## **GARMIN.**

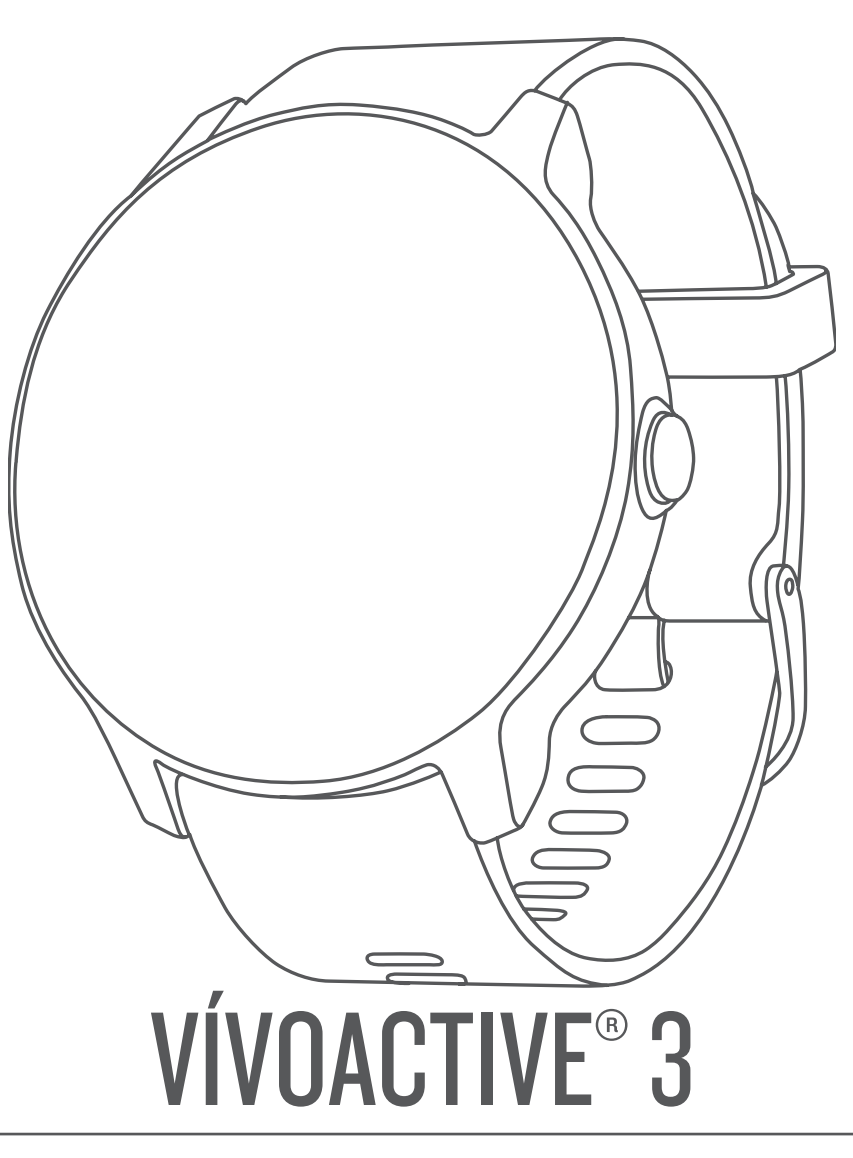

# Návod k obsluze

#### © 2017 Garmin Ltd. nebo její dceřiné společnosti

Všechna práva vyhrazena. Na základě autorských zákonů není povoleno tento návod kopírovat (jako celek ani žádnou jeho část) bez písemného souhlasu společnosti Garmin. Společnost Garmin si vyhrazuje právo změnit nebo vylepšit svoje produkty a provést změny v obsahu tohoto návodu bez závazku vyrozumět o takových změnách nebo vylepšeních jakoukoli osobu nebo organizaci. Aktuální aktualizace a doplňkové informace o použití tohoto produktu naleznete na webu na adrese [www.garmin.com](http://www.garmin.com).

Garmin®, logo společnosti Garmin, ANT+®, Auto Lap®, Auto Pause®, Edge®, VIRB® a vívoactive® jsou ochranné známky společnosti Garmin Ltd. nebo jejích dceřiných společností registrované v USA a dalších zemích. Garmin AutoShot™, Connect IQ™, Garmin Connect™, Garmin Express™, Garmin Golf™, Garmin Move IQ™, Garmin Pay™, Side Swipe™, tempe™ a Varia™ jsou obchodní značky společnosti Garmin Ltd. nebo jejích dceřiných společností. Tyto ochranné známky nelze používat bez výslovného souhlasu společnosti Garmin.

Android™ je ochranná známka společnosti Google Inc. iPhone® je ochranná známka společnosti Apple Inc., registrovaná v USA a dalších zemích. Značka slova BLUETOOTH® a loga jsou majetkem společnosti Bluetooth SIG, Inc. a jakékoli použití tohoto názvu společností Garmin podléhá licenci. Pokročilá analýza srdečního tepu od společnosti Firstbeat. The Cooper Institute® a také veškeré související ochranné známky jsou majetkem institutu The Cooper Institute. iOS® je registrovaná ochranná známka společnosti Cisco Systems, Inc. podléhající licenci společnosti Apple Inc. Ostatní ochranné známky a obchodní názvy náleží příslušným vlastníkům.

Tento produkt obdržel certifikaci ANT+®. Seznam kompatibilních produktů a aplikací naleznete na adrese [www.thisisant.com/directory](http://www.thisisant.com/directory).

M/N: A03190

IFETEL: 201701C08891

### **Obsah**

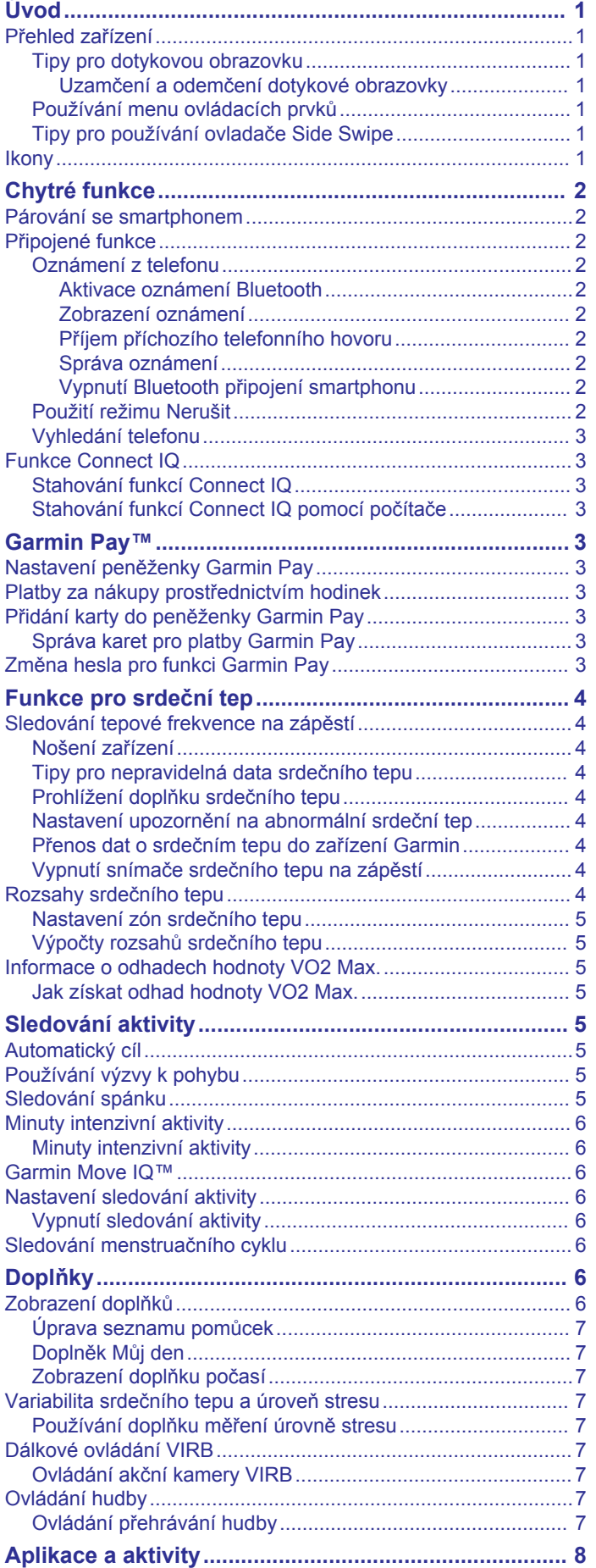

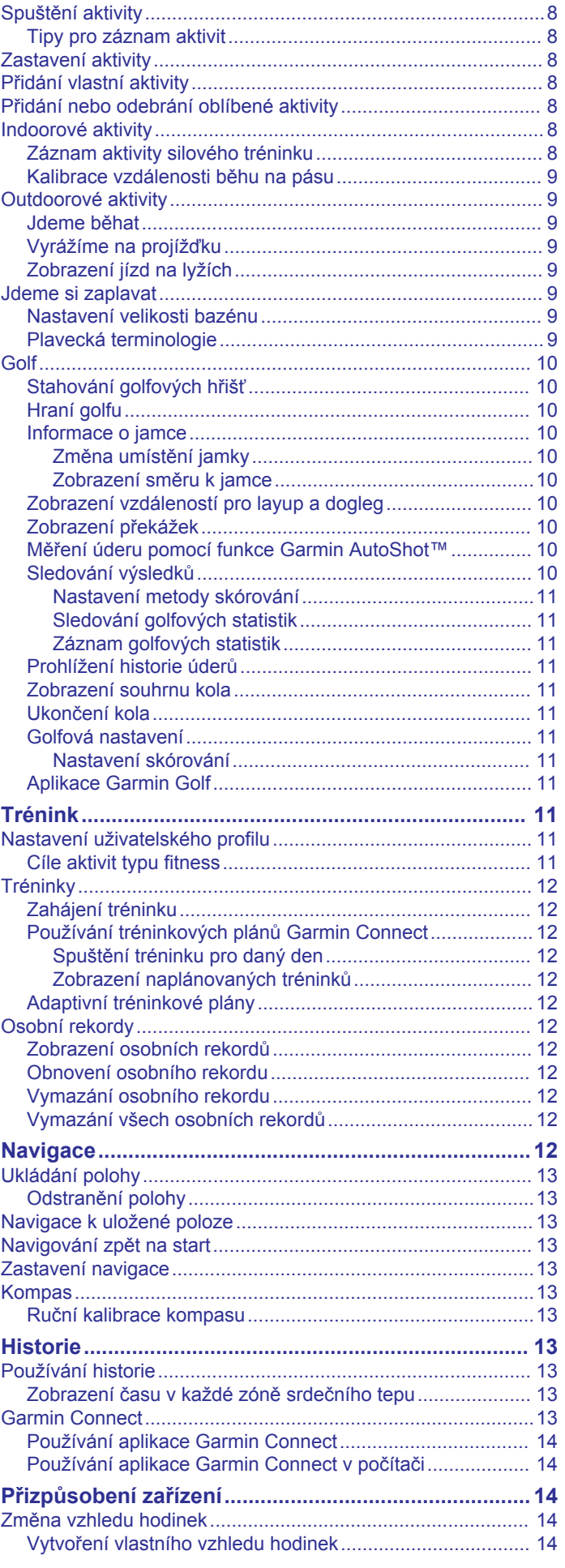

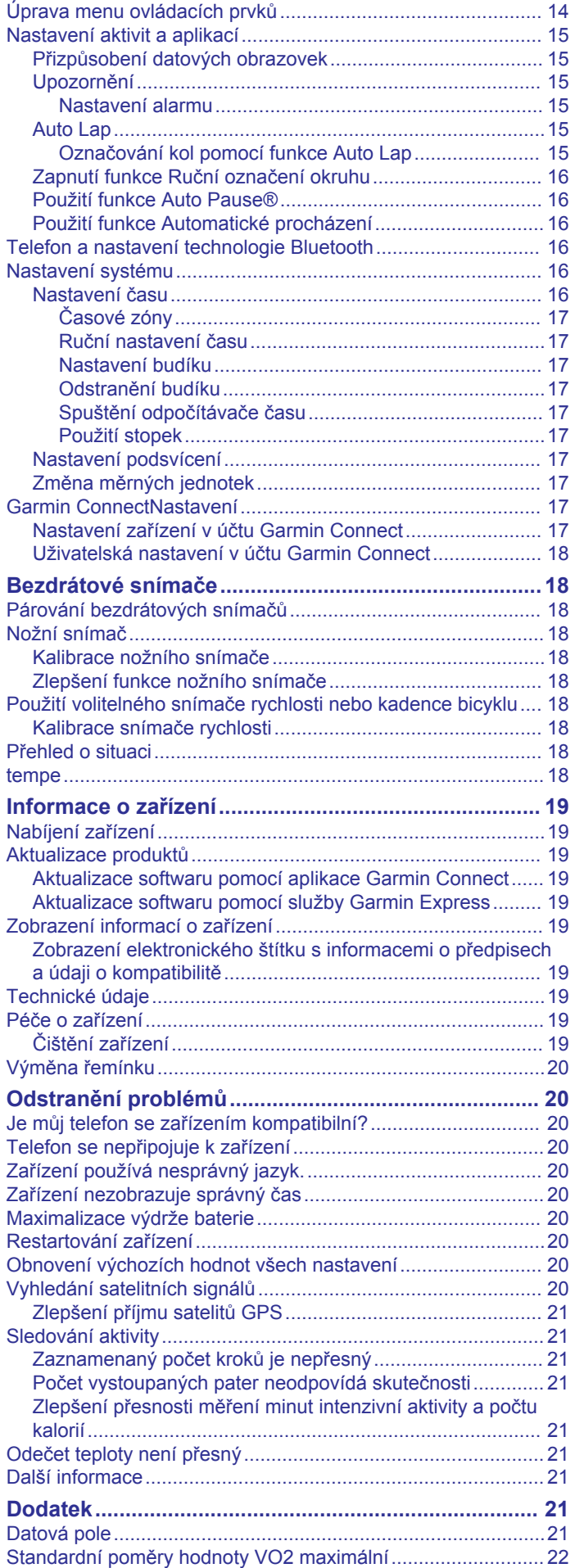

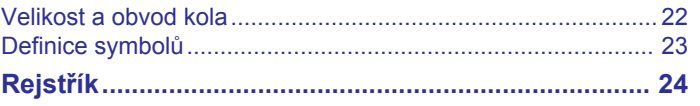

### **Úvod**

#### **VAROVÁNÍ**

<span id="page-4-0"></span>Přečtěte si leták *Důležité bezpečnostní informace a informace o produktu* vložený v obalu s výrobkem. Obsahuje varování a další důležité informace.

Před zahájením nebo úpravou každého cvičebního programu se vždy poraďte se svým lékařem.

### **Přehled zařízení**

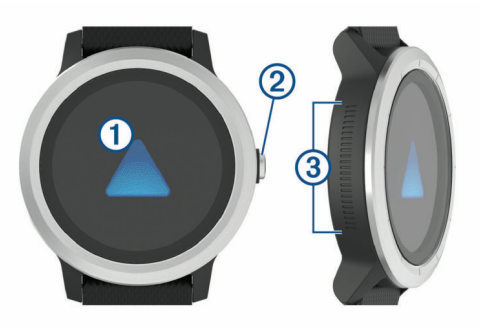

 **Dotyková obrazovka**: Posunutím prstu nahoru nebo dolů můžete procházet doplňky, funkce nebo menu.

Klepnutím vyberete požadovanou možnost.

Posunutím prstu doprava se vrátíte na předchozí obrazovku. Posunutím prstu doprava během aktivity si zobrazíte obrazovku hodinek a doplňky.

Dvojitým klepnutím v průběhu aktivity označíte nový okruh, spustíte novou sadu opakování nebo přejdete k další fázi tréninku.

Podržením zobrazíte menu nastavení zařízení a volby pro aktuální obrazovku.

 **Tlačítko**: Podržením tlačítka zapnete zařízení.

Podržením tlačítka zobrazíte menu ovládacích prvků, včetně napájení zařízení.

Stisknutím se z libovolné stránky vrátíte k zobrazení hodin (nelze použít během aktivity).

Stisknutím v průběhu aktivity danou aktivitu pozastavíte.

 **Ovládání Side Swipe™**: Posunutím prstu nahoru nebo dolů podél strukturované oblasti můžete procházet doplňky, datové obrazovky nebo menu.

Když se objeví pole s tlačítky + a -, posunutím prstu nahoru nebo dolů zvýšíte nebo snížíte hodnotu v poli.

#### **Tipy pro dotykovou obrazovku**

- Přidržením prstu na dotykové obrazovce si zobrazíte menu možností.
- Posunutím nahoru nebo dolů procházíte seznamy a menu.
- Rychlým pohybem prstu nahoru nebo dolů nabídku posunete dále.
- Klepnutím vyberete tlačítko, položku v seznamu nebo položku menu.
- Posunutím prstu nahoru nebo dolů na obrazovce hodinek procházejte doplňky na zařízení.
- V doplňku si klepnutím zobrazíte další možné obrazovky doplňků.
- Posunutím prstu nahoru či dolů v průběhu aktivity zobrazíte další obrazovku s daty.
- Během aktivity si posunutím doprava zobrazíte obrazovku hodinek a doplňky, posunutím doleva se pak vrátíte na datová pole aktivity.
- Každý výběr nabídky by měl být samostatným krokem.

#### *Uzamčení a odemčení dotykové obrazovky*

Chcete-li předejít náhodnému stisknutí dotykové obrazovky, můžete ji uzamknout.

- **1** Přidržte tlačítko.
- 2 Vyberte možnost **e**. Dotyková obrazovka se uzamkne a nereaguje na dotyky,
- dokud ji neodemknete.
- **3** Přidržením tlačítko dotykovou obrazovku odemknete.

#### **Používání menu ovládacích prvků**

Menu ovládacích prvků obsahuje upravitelné zkratky, jako například uzamčení dotykové obrazovky nebo vypnutí zařízení.

**POZNÁMKA:** V menu ovládacích prvků můžete zkratky přidávat a odebírat a měnit jejich pořadí (*[Úprava menu ovládacích prvků](#page-17-0)*, [strana 14](#page-17-0)).

**1** Na libovolné obrazovce přidržte tlačítko po dobu 2 sekund.

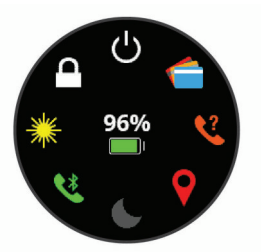

**2** Vyberte možnost.

#### **Tipy pro používání ovladače Side Swipe**

Ovladač Side Swipe je oblast po straně hodinek citlivá na dotyk, která umožňuje procházení seznamů a menu a úpravu některých hodnot mimo dotykovou obrazovku. Pomocí této funkce můžete snadno a rychle jedním prstem procházet menu a druhým prstem vybírat položky na dotykové obrazovce.

- Posouváním ovladače Side Swipe nahoru a dolů můžete procházet doplňky, menu a seznamy.
- Když se objeví pole s tlačítky + a -, například nastavení hlasitosti nebo jasu, posunutím prstu nahoru nebo dolů zvýšíte nebo snížíte hodnotu v poli.
- Směr procházení ovladače Side Swipe a orientaci hodinek můžete upravit v systémových nastaveních (*[Nastavení](#page-19-0) systému*[, strana 16\)](#page-19-0).

Chcete-li ovladač Side Swipe posouvat palcem, nasaďte si hodinky tak, aby tlačítko směřovalo k zápěstí. Chcete-li používat ukazováček, noste hodinky tak, aby tlačítko směřovalo od zápěstí na druhou stranu.

#### **Ikony**

Blikající ikona signalizuje, že zařízení vyhledává signál. Pokud bude ikona svítit nepřetržitě, znamená to, že byl nalezen signál a snímač je připojen.

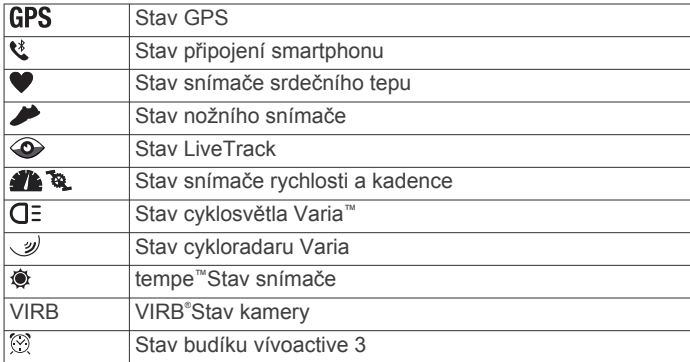

### **Chytré funkce**

### <span id="page-5-0"></span>**Párování se smartphonem**

Chcete-li nastavit zařízení vívoactive 3 musí být spárováno přímo v aplikaci Garmin Connect™, nikoli v nastavení připojení Bluetooth® ve smartphonu.

- **1** V obchodě App Store ve smartphonu nainstalujte a otevřete aplikaci **G** Garmin Connect.
- **2** Aktivujte na zařízení režim párování:
	- Jestliže zařízení nastavujete poprvé, stisknutím tlačítko zařízení zapněte.
	- Pokud jste proces párování během nastavení přeskočili nebo máte zařízení spárované s jiným smartphonem, přidržte dotyková obrazovka a výběrem možnosti **Nastavení** > **Telefon** > **Párovat s telefonem** ručně aktivujte režim párování.
- **3** Vyberte možnost pro přidání zařízení do účtu Garmin Connect:
	- Pokud se jedná o první zařízení, které jste spárovali s aplikací Garmin Connect, postupujte podle pokynů na obrazovce.
	- Pokud jste pomocí aplikace Garmin Connect již spárovali jiné zařízení, v menu nastavení vyberte možnost **Zařízení Garmin** > **Přidat zařízení** a postupujte podle pokynů na obrazovce.

### **Připojené funkce**

Pokud zařízení vívoactive 3 připojíte ke kompatibilnímu smartphonu prostřednictvím technologie Bluetooth, získáte přístup k připojeným funkcím. Některé funkce vyžadují instalaci aplikace Garmin Connect do připojeného smartphonu. Další informace naleznete na webové stránce [www.garmin.com/apps.](http://www.garmin.com/apps)

- **Oznámení z telefonu**: Zobrazuje oznámení a zprávy z telefonu na vašem zařízení vívoactive 3.
- **LiveTrack**: Umožňuje vašim přátelům a rodině sledovat vaše závodění a tréninky v reálném čase. Můžete pozvat sledující osoby prostřednictvím e-mailu nebo sociálních sítí a umožnit jim sledovat vaše aktuální data na sledovací stránce služby Garmin Connect.
- **Odeslání aktivit do služby Garmin Connect**: Jakmile záznam aktivit dokončíte, budou vaše aktivity automaticky odeslány na váš účet Garmin Connect.
- **Connect IQ™**: Umožňuje rozšířit funkce zařízení o nové vzhledy hodinek, doplňky, aplikace a datová pole.
- **Aktualizace softwaru**: Umožňuje aktualizovat software zařízení.
- **Počasí**: Umožňuje zobrazit aktuální povětrnostní podmínky a předpovědi počasí.
- **Snímače Bluetooth**: Umožňuje připojení kompatibilních snímačů Bluetooth, například snímače srdečního tepu.
- **Najít můj telefon**: Umožňuje vyhledání smartphonu spárovaného se zařízením vívoactive 3, je-li v dosahu.
- **Najít moje zařízení**: Umožňuje vyhledání zařízení vívoactive 3 spárovaného se smartphonem, je-li v dosahu.

#### **Oznámení z telefonu**

Oznámení z telefonu vyžadují, aby byl v dosahu spárovaný kompatibilní smartphone. Telefon po přijetí zpráv zašle oznámení do vašeho zařízení.

#### *Aktivace oznámení Bluetooth*

Před zapnutím oznámení je nutné zařízení vívoactive 3 spárovat s kompatibilním smartphonem (*Párování se smartphonem*, strana 2).

- **1** Podržte dotyková obrazovka.
- **2** Vyberte možnost **Nastavení** > **Telefon** > **Oznámení**.
- **3** Výběrem možnosti **Během aktivity** nastavíte preference pro oznámení, která se zobrazují při nahrávání aktivity.
- **4** Vyberte preferenci oznámení.
- **5** Výběrem možnosti **Ne během aktivity** nastavíte preference pro oznámení, která se zobrazují v režimu hodinek.
- **6** Vyberte preferenci oznámení.
- **7** Vyberte možnost **Odpočet**.
- **8** Vyberte dobu trvání prodlevy.

#### *Zobrazení oznámení*

- **1** Posunutím prstu na obrazovce hodinek zobrazíte doplněk oznámení.
- **2** Vyberte oznámení.
- **3** Posunutím dolů si zobrazíte celý text oznámení.
- **4** Vyberte možnost:
	- Chcete-li na oznámení zareagovat, vyberte požadovanou akci, například **Zrušit** nebo **Odpověď**.

Dostupné akce závisí na typu oznámení a na operačním systému telefonu. Když v telefonu nebo v zařízení vívoactive 3 oznámení zavřete, v doplňku už se nezobrazí.

• Posunutím doprava se vrátíte zpět do seznamu oznámení.

#### *Příjem příchozího telefonního hovoru*

Když vám někdo zavolá na připojený smartphone, zařízení vívoactive 3 zobrazí jméno nebo telefonní číslo volajícího.

• Hovor přijmete výběrem možnosti

**POZNÁMKA:** Chcete-li s volajícím mluvit, musíte použít svůj připojený smartphone.

- Hovor odmítnete výběrem možnosti -.
- Chcete-li hovor odmítnout a zároveň odeslat textovou zprávu, vyberte možnost a ze seznamu vyberte požadovanou zprávu.

**POZNÁMKA:** Tato funkce je dostupná, pouze je-li vaše zařízení připojeno k chytrému telefonu se systémem Android™.

#### *Správa oznámení*

Pomocí kompatibilního smartphonu si můžete nastavit oznámení, která se budou na zařízení vívoactive 3 zobrazovat.

Vyberte možnost:

- Pokud používáte zařízení iPhone® , přejděte do nastavení oznámení systému iOS® a vyberte položky, které se budou zobrazovat v zařízení.
- Pokud používáte smartphone Android, vyberte v aplikaci Garmin Connect možnost **Nastavení** > **Oznámení**.

#### *Vypnutí Bluetooth připojení smartphonu*

Připojení smartphonu Bluetooth můžete vypnout z menu ovládacích prvků.

**POZNÁMKA:** Do menu ovládacích prvků můžete přidat další možnosti (*[Úprava menu ovládacích prvků](#page-17-0)*, strana 14).

- **1** Přidržením tlačítka tlačítko zobrazíte menu ovládání.
- 2 Volbou možnosti « v zařízení vívoactive 3 vypnete připojení smartphonu Bluetooth. Informace o vypnutí technologie Bluetooth v mobilním

zařízení naleznete v návodu k jeho obsluze.

#### **Použití režimu Nerušit**

V režimu Nerušit jsou vypnuty vibrace a podsvícení upozornění a oznámení. Tento režim můžete například používat v noci nebo při sledování filmů.

- Chcete-li režim Nerušit zapnout nebo vypnout ručně, přidržte tlačítko a vyberte možnost (.
- Chcete-li režim Nerušit zapínat automaticky během spánku, otevřete si nastavení zařízení v aplikaci Garmin Connect

<span id="page-6-0"></span>a vyberte možnost **Zvuky & upozornění** > **Nevyrušovat při spánku**.

#### **Vyhledání telefonu**

Tuto funkci můžete použít k nalezení ztraceného smartphonu spárovaného pomocí bezdrátové technologie Bluetooth, který se aktuálně nachází v dosahu.

- **1** Podržte tlačítko.
- **2** Vyberte možnost &

Na obrazovce zařízení vívoactive 3 se zobrazí údaj o síle signálu a na smartphonu se ozve zvukové upozornění. Síla signálu se s postupným přibližováním ke smartphonu zvyšuje.

**3** Stisknutím tlačítko vyhledávání ukončíte.

### **Funkce Connect IQ**

Funkce Connect IQ můžete přidat k hodinkám od společnosti Garmin® i od jiných poskytovatelů prostřednictvím webové stránky Connect IQ. Zařízení si můžete přizpůsobit úpravou vzhledu displeje a využitím různých datových polí, doplňků a aplikací.

**Vzhledy hodinek**: Umožňuje upravit vzhled hodinek.

- **Datová pole**: Umožňují stažení nových datových polí, která nově znázorňují snímač, aktivitu a údaje o historii. Datová pole Connect IQ lze přidat do vestavěných funkcí a na stránky.
- **Doplňky**: Přinášejí okamžité informace, včetně údajů ze snímače a upozornění.
- **Aplikace**: Vašim hodinkám přidají interaktivní funkce, například nové typy outdoorových a fitness aktivit.

#### **Stahování funkcí Connect IQ**

Před stažením funkcí z aplikace Connect IQ je potřeba spárovat vaše zařízení vívoactive 3 se smartphonem (*[Párování se](#page-5-0)  [smartphonem](#page-5-0)*, strana 2).

- **1** V obchodě App Store ve smartphonu nainstalujte a otevřete aplikaci Connect IQ.
- **2** V případě potřeby vyberte zařízení.
- **3** Vyberte funkci Connect IQ.
- **4** Postupujte podle pokynů na obrazovce.

#### **Stahování funkcí Connect IQ pomocí počítače**

- **1** Připojte zařízení k počítači pomocí kabelu USB.
- **2** Navštivte stránky [apps.garmin.com](https://apps.garmin.com) a přihlaste se.
- **3** Vyberte a stáhněte funkci Connect IQ.
- **4** Postupujte podle pokynů na obrazovce.

### **Garmin Pay™**

Funkce Garmin Pay umožňuje používat hodinky k nákupům v obchodech, které tuto funkci podporují, prostřednictvím platebních karet spolupracujících finančních institucí.

### **Nastavení peněženky Garmin Pay**

Do své peněženky Garmin Pay můžete přidat jednu nebo více kreditních či debetních karet zúčastněných institucí. Přejděte na stránku [garmin.com/garminpay/banks](http://garmin.com/garminpay/banks) a vyhledejte spolupracující finanční instituce.

- 1 V aplikaci Garmin Connect vyberte ikonu **=** nebo ...
- **2** Vyberte možnost **Garmin Pay** > **Začínáme**.
- **3** Postupujte podle pokynů na obrazovce.

### **Platby za nákupy prostřednictvím hodinek**

Chcete-li pomocí hodinek platit za nákupy, musíte si nastavit alespoň jednu platební kartu.

Pomocí hodinek pak můžete platit v obchodech, které tuto službu podporují.

- **1** Přidržte tlačítko tlačítko.
- 2 Vyberte možnost ...
- **3** Zadejte čtyřmístné číselné heslo.

**POZNÁMKA:** Pokud heslo zadáte třikrát nesprávně, peněženka se zablokuje a heslo bude nutné obnovit v aplikaci Garmin Connect.

Zobrazí se nejčastěji používaná platební karta.

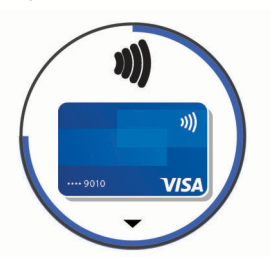

- **4** Máte-li v peněžence Garmin Pay více platebních karet, můžete posunutím kartu změnit.
- **5** Během 60 sekund přiložte displej hodinek ke čtečce platebního terminálu.

Po dokončení komunikace se čtečkou hodinky zavibrují a zobrazí symbol zaškrtnutí.

**6** Pokud je třeba, podle pokynů na čtečce terminálu transakci dokončete.

**TIP:** Když zadáte heslo správně, můžete během následujících 24 hodin platit bez jeho opětovného zadávání, pokud mezitím hodinky nesundáte. Jestliže hodinky sundáte nebo deaktivujete zápěstní snímač srdečního tepu, musíte při platbě kód zadat znovu.

#### **Přidání karty do peněženky Garmin Pay**

Do své peněženky Garmin Pay můžete přidat až 10 kreditních či debetních karet.

- 1 V aplikaci Garmin Connect vyberte ikonu **=** nebo ...
- **2** Vyberte možnost **Garmin Pay** > > **Přidat kartu**.
- **3** Postupujte podle pokynů na obrazovce.

Při platbě pak můžete na hodinkách vybrat, kterou přidanou kartu chcete použít.

#### **Správa karet pro platby Garmin Pay**

Jednotlivé karty můžete dočasně pozastavit nebo odstranit. **POZNÁMKA:** V některých zemích mohou spolupracující finanční instituce některé funkce Garmin Pay omezit.

- 1 V aplikaci Garmin Connect vyberte ikonu $\equiv$ nebo  $\cdots$ .
- **2** Vyberte možnost **Garmin Pay**.
- **3** Zvolte kartu.
- **4** Vyberte možnost:
	- Chcete-li dočasně pozastavit nebo zrušit pozastavení karty, vyberte možnost **Pozastavit kartu**. Aby bylo možné prostřednictvím zařízení vívoactive 3 nakupovat, karta musí být aktivní.
	- Chcete-li kartu odstranit, vyberte možnost $\overline{\mathbf{w}}$ .

### **Změna hesla pro funkci Garmin Pay**

Chcete-li změnit heslo, musíte znát stávající heslo. Pokud heslo zapomenete, bude nutné funkci Garmin Pay pro zařízení vívoactive 3 obnovit, vytvořit nové heslo a znovu zadat údaje z karty.

- **1** Na stránce zařízení vívoactive 3 v aplikaci Garmin Connect vyberte možnost **Garmin Pay** > **Změnit heslo**.
- **2** Postupujte podle pokynů na obrazovce.

<span id="page-7-0"></span>Při příští platbě prostřednictvím zařízení vívoactive 3 musíte zadat nové heslo.

### **Funkce pro srdeční tep**

Zařízení vívoactive 3 je vybaveno snímačem srdečního tepu na zápěstí a je také kompatibilní s hrudními snímači (prodávají se samostatně). Údaje o tepové frekvenci si můžete zobrazit v doplňku srdečního tepu. Pokud jsou k dispozici údaje o srdečním tepu ze zápěstí i z hrudního snímače, při zahájení aktivity zařízení použije údaje z hrudního snímače.

### **Sledování tepové frekvence na zápěstí**

#### **Nošení zařízení**

- Noste zařízení upevněné nad zápěstními kostmi.
- **POZNÁMKA:** Řemínek utáhněte těsně, ale pohodlně. Přesnějšího měření srdečního tepu dosáhnete, pokud se zařízení nebude při běhání nebo cvičení pohybovat.

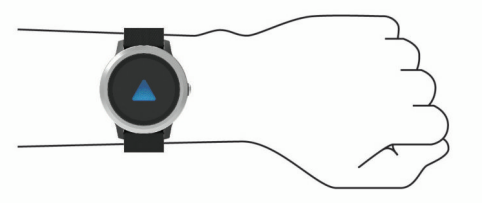

**POZNÁMKA:** Optický snímač je umístěn na zadní straně zařízení.

- Další informace o měření srdečního tepu na zápěstí naleznete v části *Tipy pro nepravidelná data srdečního tepu*, strana 4.
- Podrobnější informace o přesnosti naleznete na stránce [garmin.com/ataccuracy](http://garmin.com/ataccuracy).
- Další informace o používání zařízení a péči o ně naleznete na webové stránce [www.garmin.com/fitandcare](http://www.garmin.com/fitandcare).

#### **Tipy pro nepravidelná data srdečního tepu**

Pokud jsou data srdečního tepu nepravidelná nebo se nezobrazují, můžete využít tyto tipy.

- Než si zařízení nasadíte, umyjte si ruku a dobře ji osušte.
- Nepoužívejte na pokožce pod zařízením opalovací krém, pleťovou vodu nebo repelent.
- Dbejte na to, aby nedošlo k poškrábání snímače srdečního tepu na zadní straně zařízení.
- Noste zařízení upevněné nad zápěstními kostmi. Řemínek utáhněte těsně, ale pohodlně.
- Než zahájíte aktivitu, počkejte, až se ikona  $\blacktriangledown$  vybarví.
- Dopřejte si 5 až 10 minut na zahřátí a zjistěte svůj tep, než začnete se samotnou aktivitou.

**POZNÁMKA:** Je-li venku chladno, rozehřejte se uvnitř.

• Po každém tréninku zařízení opláchněte pod tekoucí vodou.

#### **Prohlížení doplňku srdečního tepu**

Doplněk srdečního tepu ukazuje aktuální tepovou frekvenci v tepech za minutu (tepy/min) a graf srdečního tepu. Graf zobrazuje nedávnou aktivitu tepové frekvence, nejvyšší a nejnižší frekvenci a barevné sloupce, které označují čas strávený v jednotlivých zónách srdečního tepu (*Rozsahy srdečního tepu*, strana 4).

**1** Doplněk srdečního tepu si zobrazíte posunutím prstu na obrazovce hodinek.

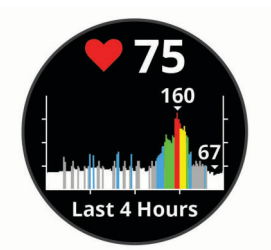

**2** Klepnutím na obrazovku zobrazíte průměrné klidové hodnoty srdečního tepu (KST) za posledních 7 dní.

#### **Nastavení upozornění na abnormální srdeční tep**

Zařízení můžete nastavit tak, aby vás upozornilo, když váš srdeční tep po období nečinnosti překročí určitý počet tepů za minutu (bpm).

- **1** Podržte dotyková obrazovka.
- **2** Vyberte možnost **Nastavení** > **Srdeční tep** > **Upozornění na abnormální ST** > **Limit pro upoz.**.
- **3** Vyberte prahovou hodnotu srdečního tepu.

Pokaždé, když překročíte nastavenou hodnotu, zobrazí se zpráva a zařízení zavibruje.

#### **Přenos dat o srdečním tepu do zařízení Garmin**

Údaje o tepové frekvenci můžete vysílat ze zařízení vívoactive 3 a sledovat je na vhodném spárovaném zařízení Garmin. Můžete například během jízdy na kole přenášet údaje do zařízení Edge® nebo je během aktivity vysílat do akční kamery VIRB.

**POZNÁMKA:** Přenos dat o srdečním tepu snižuje výdrž baterie.

- **1** Podržte dotyková obrazovka.
- **2** Vyberte možnost **Nastavení** > **Snímače a příslušenství** > **Srdeční tep**.
- **3** Vyberte možnost:
	- Výběrem možnosti **Vysílání během aktivity** vysíláte data srdečního tepu během měřených aktivit (*[Spuštění aktivity](#page-11-0)*, [strana 8](#page-11-0)).
	- Výběrem možnosti **Vysílání** spustíte vysílání dat srdečního tepu okamžitě.
- **4** Spárujte zařízení vívoactive 3 se svým kompatibilním zařízením Garmin ANT+® .

**POZNÁMKA:** Pokyny pro párování se u každého kompatibilního zařízení Garmin liší. Další informace naleznete v návodu k obsluze.

#### **Vypnutí snímače srdečního tepu na zápěstí**

U zařízení vívoactive 3 je výchozí hodnota pro Srdeční tep nastavena na možnost Automaticky. Zařízení využívá snímač srdečního tepu na zápěstí automaticky, pokud není připojen hrudní snímač srdečního tepu.

**POZNÁMKA:** Deaktivace snímače srdečního tepu na zápěstí deaktivuje také odhad hodnoty VO2 max., minuty intenzivní aktivity a funkci celodenního sledování míry stresu.

**POZNÁMKA:** Pokud snímač srdečního tepu na zápěstí vypnete, dojde zároveň k deaktivaci funkce identifikace na zápěstí pro platby Garmin Pay. Před každou platbou tak budete muset zadat kód (*[Garmin Pay](#page-6-0)™*, strana 3).

- **1** Podržte dotyková obrazovka.
- **2** Vyberte možnost **Nastavení** > **Snímače a příslušenství** > **Srdeční tep** > **Vypnuto**.

### **Rozsahy srdečního tepu**

Mnoho sportovců využívá rozsahy srdečního tepu pro měření a zvyšování výkonnosti kardiovaskulárního systému a zvýšení své kondice. Rozsah srdečního tepu je nastavený rozsah počtu srdečních stahů za minutu. Existuje pět běžně uznávaných rozsahů srdečního tepu, které jsou očíslovány od 1 do 5 podle

<span id="page-8-0"></span>vzrůstající intenzity. Rozsahy srdečního tepu se vypočítávají jako procentní hodnota vašeho maximálního srdečního tepu.

#### **Nastavení zón srdečního tepu**

Zařízení používá informace profilu uživatele z výchozího nastavení pro určení vašich výchozích zón srdečního tepu. Zařízení má oddělené zóny srdečního tepu pro běh a jízdu na kole. Pokud chcete získat co nejpřesnější data o kaloriích, nastavte svůj maximální srdeční tep. Můžete také nastavit jednotlivé zóny srdečního tepu. Zóny můžete upravit ručně v zařízení nebo pomocí účtu Garmin Connect.

- **1** Podržte prst na dotyková obrazovka.
- **2** Vyberte možnost **Nastavení** > **Uživatelský profil** > **Zóny srdečního tepu**.
- **3** Výběrem možnosti **Výchozí** zobrazte výchozí hodnoty (volitelné).

Výchozí hodnoty lze použít pro běh a jízdu na kole.

- **4** Vyberte možnost **Běh** nebo **Cyklistika**.
- **5** Vyberte možnost **Předvolba** > **Nastavit vlastní**.
- **6** Vyberte možnost **Maximální ST** a zadejte maximální srdeční tep.
- **7** Vyberte zónu a zadejte hodnotu pro každou zónu.

#### **Výpočty rozsahů srdečního tepu**

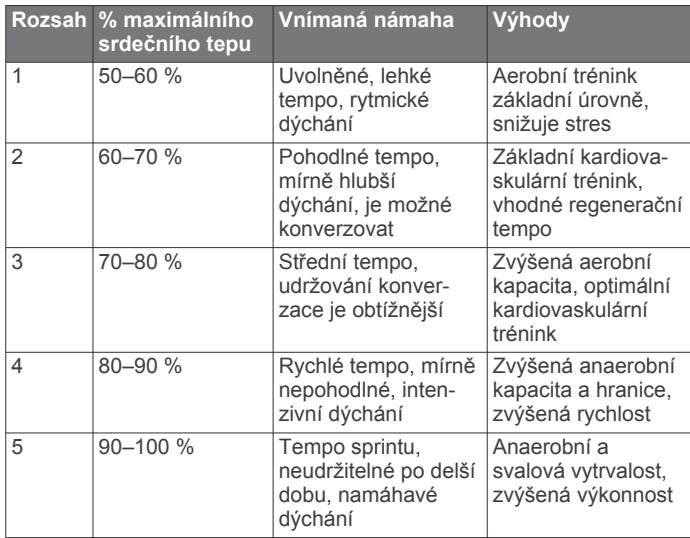

### **Informace o odhadech hodnoty VO2 Max.**

Hodnota VO2 Max. představuje maximální objem kyslíku (v milimetrech), který můžete spotřebovat za minutu na kilogram tělesné hmotnosti při maximálním výkonu. Jednoduše řečeno, hodnota VO2 Max. je ukazatelem sportovní zdatnosti a se zlepšující se kondicí by se měla zvyšovat.

Na zařízení se odhad hodnoty VO2 Max. zobrazí jako číslo a popis. Ve svém účtu Garmin Connect se můžete podívat na podrobnější informace o odhadu hodnoty VO2 Max., včetně věku podle vaší kondice: Váš věk podle vaší kondice vám dává představu o tom, jak je vaše kondice v porovnání s osobami stejného pohlaví a různého věku. Díky cvičení se bude váš věk podle vaší kondice v průběhu času snižovat.

Data VO2 Max. poskytuje společnost FirstBeat. Analýza parametru VO2 Max. je poskytována se svolením institutu The Cooper Institute® . Další informace naleznete v příloze (*[Standardní poměry hodnoty VO2 maximální](#page-25-0)*, strana 22) a na stránkách [www.CooperInstitute.org](http://www.CooperInstitute.org).

#### **Jak získat odhad hodnoty VO2 Max.**

Aby mohlo zařízení zobrazovat odhad hodnoty VO2 Max., musí mít k dispozici hodnoty srdečního tepu a měřenou aktivitu (až 15 minut) svižné chůze nebo běhu.

**1** Podržte dotyková obrazovka.

**2** Vyberte možnost **Moje statistiky** > **VO2 max.**.

Pokud jste již zaznamenali aktivitu svižné chůze nebo běhu venku, může se zobrazit odhad hodnoty VO2 Max. Zařízení zobrazí datum, kdy byl odhad hodnoty VO2 Max. naposledy aktualizován. Zařízení aktualizuje váš odhad hodnoty VO2 Max. po každé dokončené měřené aktivitě chůze nebo běhu venku o minimální délce 15 minut. Můžete také ručně spustit test VO2 Max. a získat tak aktuální odhad.

- **3** Test VO2 Max. spustíte posunutím prstu nahoru a výběrem možnosti **Otestovat**.
- **4** Postupujte podle pokynů na displeji a získáte odhad hodnoty VO2 Max.

Po dokončení testu se zobrazí zpráva.

### **Sledování aktivity**

Funkce sledování aktivity zaznamenává počet kroků za den, uraženou vzdálenost, minuty intenzivní aktivity, počet vystoupaných pater, spálené kalorie a statistiky spánku pro každý zaznamenaný den. Vaše spálené kalorie (kCal) zahrnují váš základní metabolismus a kalorie (kCal) spálené při aktivitách.

Počet kroků, který jste ušli za den, se zobrazí v doplňku kroků. Počet kroků je pravidelně aktualizován.

Podrobnější informace o sledování aktivit a přesnosti metrik kondice naleznete na stránce [garmin.com/ataccuracy](http://garmin.com/ataccuracy).

### **Automatický cíl**

Zařízení automaticky vytváří denní cílový počet kroků na základě vašich předchozích úrovní aktivity. Během vašeho pohybu v průběhu dne zařízení zobrazuje, jak se blížíte ke svému cílovému počtu kroků  $\overline{0}$ .

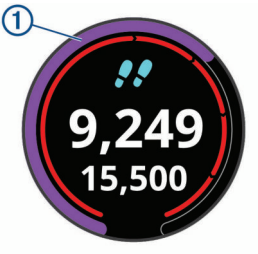

Jestliže se rozhodnete, že funkci automatického cíle používat nechcete, můžete si nastavit vlastní cílový počet kroků na svém účtu Garmin Connect.

### **Používání výzvy k pohybu**

Dlouhodobé sezení může vyvolat nežádoucí změny metabolického stavu. Výzva k pohybu vám připomíná, abyste se nepřestali hýbat. Po hodině neaktivity se zobrazí výzva Pohyb! a červená lišta. Po každých 15 minutách neaktivity se zobrazí další dílek. Pokud jsou zapnuty vibrace, zařízení také vibruje (*[Nastavení systému](#page-19-0)*, strana 16).

Výzvu k pohybu resetujete tím, že se krátce projdete (alespoň pár minut).

### **Sledování spánku**

Zařízení automaticky rozpozná spánek a sleduje vaše pohyby v běžné době spánku. V uživatelském nastavení účtu Garmin Connect si můžete nastavit běžnou dobu spánku. Statistiky spánku sledují počet hodin spánku, úroveň spánku a pohyby ve spánku. Statistiky spánku si můžete zobrazit ve svém účtu Garmin Connect.

**POZNÁMKA:** Krátká zdřímnutí se do statistik spánku nepočítají. Můžete si nastavit režim Nerušit, kdy jsou vypnuta upozornění a oznámení s výjimkou alarmů (*[Použití režimu Nerušit](#page-5-0)*, [strana 2](#page-5-0)).

### <span id="page-9-0"></span>**Minuty intenzivní aktivity**

Zdravotní organizace, například Světová zdravotnická organizace (WHO), doporučují pro zlepšení zdraví týdně 150 minut středně intenzivního pohybu (například rychlá chůze), nebo 75 minut intenzivního pohybu (například běh).

Zařízení sleduje intenzitu vaší aktivity a zaznamenává dobu, kterou se věnujete střední a intenzivní aktivitě (pro posouzení intenzity aktivity jsou nutná data o srdečním tepu). Každá střední nebo intenzivní aktivita, které se věnujete souvisle alespoň po dobu 10 minut, se do vašeho týdenního souhrnu započítává. Zařízení započítává minuty střední aktivity společně s minutami intenzivní aktivity. Při sčítání se počet minut intenzivní aktivity zdvojnásobuje.

#### **Minuty intenzivní aktivity**

Vaše zařízení vívoactive 3 vypočítává minuty intenzivní aktivity porovnáním srdečního tepu s vaší průměrnou klidovou hodnotou. Pokud měření srdečního tepu vypnete, zařízení analyzuje počet kroků za minutu a aktivitu označí jako střední.

- Přesnějšího výpočtu minut intenzivní aktivity dosáhnete, spustíte-li záznam aktivity.
- Věnujte se střední nebo intenzivní aktivitě souvisle po dobu alespoň 10 minut.
- Abyste získali co nejpřesnější hodnoty klidového srdečního tepu, noste zařízení ve dne i v noci.

### **Garmin Move IQ™**

Když váš pohyb odpovídá známému vzorci, funkce Move IQ automaticky detekuje událost a zobrazí ji na vaší časové ose. Události Move IQ zobrazují typ a dobu aktivity, nezobrazují se však ve vašem seznamu aktivit ani v příspěvcích.

Funkce Move IQ může automaticky spustit měřenou aktivitu chůze nebo běhu pomocí časových vymezení nastavených v aplikaci Garmin Connect. Tyto aktivity se přidají do vašeho seznamu aktivit.

### **Nastavení sledování aktivity**

Přidržte **dotyková obrazovka** a vyberte možnost **Nastavení** > **Sledování aktivity**.

**Stav**: Vypne funkce sledování aktivity.

- **Výzva pohybu**: Slouží k zobrazení zprávy a výzvy k pohybu na ciferníku digitálních hodinek a obrazovce s kroky. Zařízení vás také upozorní vibrací.
- **Upozornění na cíl**: Umožňuje zapnutí nebo vypnutí upozornění na cíl nebo jeho vypnutí pouze během aktivit. Upozornění na cíl jsou k dispozici u denního počtu kroků a vystoupaných pater a u počtu minut intenzivní aktivity za týden.
- **Aut. zahájení aktivity**: Umožňuje zařízení automaticky vytvářet a ukládat měřené aktivity, pokud funkce Move IQ rozpozná, že jdete nebo běžíte po určenou minimální dobu. Minimální dobu si můžete nastavit v nastavení aktivit běhu a chůze.
- **Min int. aktivity**: Umožňuje nastavení zóny srdečního tepu pro minuty středně intenzivní aktivity a vyšší zónu srdečního tepu pro minuty intenzivní aktivity. Můžete použít také výchozí algoritmus.

#### **Vypnutí sledování aktivity**

Když vypnete sledování aktivity, přestane se zaznamenávat počet kroků a vystoupaných pater, minuty intenzivní aktivity, průběh spánku a aktivity Move IQ.

- **1** Podržte dotyková obrazovka.
- **2** Vyberte možnost **Nastavení** > **Sledování aktivity** > **Stav** > **Vypnuto**.

### **Sledování menstruačního cyklu**

Menstruační cyklus je důležitou součástí vašeho zdraví. Funkci můžete nastavit v nabídce Statistiky zdraví aplikace Garmin Connect, kde se také dozvíte podrobnější informace.

- Sledování menstruačního cyklu a podrobnější informace
- Fyzické a pocitové příznaky
- Předpověď menstruace a plodných dnů
- Informace o zdraví a výživě

**POZNÁMKA:** Pomocí aplikace Garmin Connect můžete přidávat nebo odebírat doplňky.

### **Doplňky**

V zařízení jsou předem nahrané doplňky nabízející okamžité informace. Některé doplňky vyžadují připojení Bluetooth ke kompatibilnímu smartphonu.

Některé doplňky nejsou ve výchozím nastavení viditelné. Můžete je přidat do seznamu doplňků ručně (*[Úprava seznamu](#page-10-0)  pomůcek*[, strana 7\)](#page-10-0).

**Kalendář**: Zobrazuje nadcházející schůzky z kalendáře smartphonu.

**Kalorie**: Zobrazí údaje o spálených kaloriích v aktuálním dni.

- **Vystoupaná patra**: Sleduje počet vystoupaných pater a postup směrem ke stanovenému cíli.
- **Golf**: Zobrazí golfové údaje za poslední kolo.
- **Srdeční tep**: Zobrazuje aktuální srdeční tep v tepech za minutu (tepy/min) a graf srdečního tepu.
- **Hydratace**: Umožňuje sledovat množství vypitých tekutin a postup směrem k dennímu cíli.
- **Minuty intenzivní aktivity**: Sleduje dobu strávenou střední nebo intenzivní aktivitou, týdenní cíl aktivity a pokroky na cestě ke stanovenému cíli.
- **Poslední sport**: Zobrazuje stručný souhrn naposled zaznamenaného sportu.
- **Sledování menstruačního cyklu**: Zobrazuje aktuální cyklus. Můžete si zobrazit a zaznamenat denní příznaky.
- **Ovládání hudby**: Ovládací prvky přehrávače hudby pro smartphone.
- **Můj den**: Zobrazí dynamický souhrn vaší dnešní aktivity. Zobrazené metriky zahrnují měřené aktivity, minuty intenzivní aktivity, počet vystoupaných pater, počet kroků, množství spálených kalorií a další údaje.
- **Oznámení**: Upozorní na příchozí hovory, textové zprávy nebo aktualizace na sociálních sítích (podle nastavení smartphonu).
- **Kroky**: Sleduje denní počet kroků, cíl kroků a data za předchozí dny.
- **Stres**: Zobrazí aktuální úroveň stresu a graf úrovně stresu. Pomocí dechové aktivity můžete relaxovat.
- **Ovládací prvky VIRB**: Ovládání kamery, pokud máte s vaším zařízením vívoactive 3 spárované zařízení VIRB.
- **Počasí**: Zobrazuje aktuální teplotu a předpověď počasí.

#### **Zobrazení doplňků**

• Na obrazovce hodinek posuňte prstem nahoru nebo dolů.

<span id="page-10-0"></span>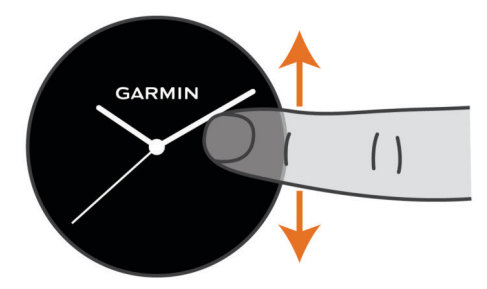

Zařízení prochází seznamem doplňků.

- Klepnutím na obrazovku si zobrazíte další stránky doplňku.
- Přidržením tlačítka dotyková obrazovka si zobrazíte další možnosti a funkce doplňku.

#### **Úprava seznamu pomůcek**

**1** Podržte dotyková obrazovka.

- **2** Vyberte možnost **Nastavení** > **Doplňky**.
- **3** Vyberte možnost:
	- Vyberte položku, kterou chcete v seznamu zobrazit nebo skrýt, nebo upravte pořadí aplikací.
	- Tlačítkem **Přidat** přidáte položku do seznamu doplňků.

#### **Doplněk Můj den**

Doplněk Můj den představuje denní přehled vaší aktivity. Jedná se o dynamický souhrn, který se během dne aktualizuje. Kdykoli vystoupáte do poschodí nebo zaznamenáte nějakou aktivitu, doplněk ji uloží. Metriky zahrnují zaznamenané aktivity, minuty intenzivní aktivity daného týdne, počet vystoupaných poschodí, počet kroků, množství spálených kalorií a další údaje. Klepnutím na obrazovku si zobrazíte možnost zlepšit přesnost nebo další metriky.

#### **Zobrazení doplňku počasí**

- **1** Přejetím prstu na obrazovce hodinek zobrazíte doplněk počasí.
- **2** Klepnutím na dotykovou obrazovku si zobrazte hodinové a denní počasí.
- **3** Posunutím dolů si zobrazíte denní počasí.

#### **Variabilita srdečního tepu a úroveň stresu**

Zařízení analyzuje variabilitu srdečního tepu v klidovém režimu a zjišťuje tak úroveň celkového stresu. Vaši úroveň stresu ovlivňují faktory, jako je trénink, fyzická aktivita, spánek, výživa a celkový stres ve vašem životě. Škála úrovně stresu je 0 až 100, kdy 0 až 25 je klidový stav, 26 až 50 je stav nízkého stresu. 51 až 75 je stav středního stresu a 76 až 100 je stav vysokého stresu. Znalost vaší úrovně stresu vám pomůže odhalit stresující okamžiky v průběhu dne. Nejlepších výsledků dosáhnete, když budete mít zařízení na sobě během spánku.

Zařízení můžete synchronizovat se svým účtem Garmin Connect a zobrazit si celodenní úroveň stresu, dlouhodobé trendy a další informace.

#### **Používání doplňku měření úrovně stresu**

Doplněk měření úrovně stresu zobrazuje vaši aktuální úroveň stresu a grafické znázornění průběhu za poslední hodiny. Může vám také nabídnout dechové cvičení, které vám pomůže se zklidněním.

**1** Sedněte si nebo přerušte aktivitu a posunutím prstem nahoru nebo dolů si otevřete doplněk měření úrovně stresu.

**TIP:** Jste-li příliš aktivní a hodinky nejsou schopny vaši úroveň stresu posoudit, místo naměřené hodnoty se zobrazí zpráva. Hodnotu stresu si můžete zkontrolovat znovu po několika minutách klidu.

**2** Klepnutím na dotykovou obrazovku si zobrazíte graf úrovně stresu za posledních několik hodin.

Modré sloupce označují období klidu. Žluté sloupce označují období stresu. Šedé sloupce označují období, kdy jste byli natolik aktivní, že úroveň stresu nebylo možné určit.

**3** Chcete-li zahájit dechové cvičení, posuňte prstem nahoru a vyberte možnost **Ano**.

### **Dálkové ovládání VIRB**

Funkce dálkového ovládání VIRB vám umožní ovládat akční kameru VIRB pomocí vašeho zařízení. Akční kameru VIRB můžete zakoupit na webové stránce [www.garmin.com/VIRB](http://www.garmin.com/VIRB).

#### **Ovládání akční kamery VIRB**

Než budete moci využít funkci dálkového ovládání VIRB, musíte aktivovat nastavení dálkového ovládání kamery VIRB. Další informace najdete v *Návodu k obsluze k přístrojům řady VIRB*. Musíte také nastavit zobrazení doplňku VIRB ve smyčce doplňků (*Úprava seznamu pomůcek*, strana 7).

- **1** Zapněte kameru VIRB.
- **2** Na zařízení vívoactive 3 si přejetím prstu zobrazte doplněk VIRB.
- **3** Počkejte, až se zařízení připojí ke kameře VIRB.
- **4** Vyberte možnost:
	- Chcete-li nahrávat video, klepněte na obrazovku. Na obrazovce zařízení vívoactive 3 se objeví počítadlo videa.
	- Nahrávání videa ukončíte opětovným klepnutím na obrazovku.
	- Chcete-li pořídit snímek, přejeďte prstem doprava a klepněte na obrazovku.

### **Ovládání hudby**

Doplněk ovládání hudby umožňuje ovládání hudby ze smartphonu pomocí zařízení vívoactive 3. Doplněk ovládá aktivní nebo naposled aktivní aplikaci přehrávače médií na smartphonu. Není-li aktivní žádný přehrávač médií, doplněk nezobrazí informace o skladbách a přehrávání je nutné spustit v telefonu.

#### **Ovládání přehrávání hudby**

- **1** Na smartphonu spusťte přehrávání skladby nebo seznamu skladeb.
- **2** Na zařízení vívoactive 3 si posunutím prstu zobrazte doplněk ovládání hudby.

Ukazatel průběhu ① zobrazuje aktuální pozici v přehrávané skladbě.

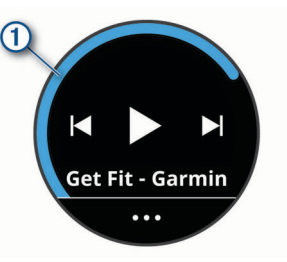

- **3** Vyberte možnost:
	- Chcete-li přejít na další nebo předchozí skladbu, vyberte možnost > nebo <4.
	- Chcete-li přehrávání pozastavit nebo v něm pokračovat, vyberte možnost nebo >.
	- Chcete-li zvýšit nebo snížit hlasitost, vyberte možnost ··· a zvolte možnost  $+$  nebo  $-$ .

**TIP:** Posunutím nahoru nebo dolů na ovladači Side Swipe můžete upravit posuvník hlasitosti.

• Chcete-li skladby v seznamu zamíchat, vyberte možnost  $\cdots > 3C$ .

<span id="page-11-0"></span>• Chcete-li změnit režim opakování, vyberte možnost ••• >  $\sigma$ .

### **Aplikace a aktivity**

Zařízení obsahuje různé předinstalované aplikace a aktivity.

- **Aplikace**: Aplikace rozšiřují nabídku interaktivních funkcí zařízení, například o možnost navigace do uložených lokalit.
- **Aktivity**: Zařízení se dodává s předinstalovanými indoorovými a outdoorovými aktivitami včetně běhu, jízdy na kole, golfu či silového tréninku. Když se pustíte do některé z aktivit, zařízení zobrazí a bude zaznamenávat údaje ze snímačů. Ty si můžete uložit a podělit se o ně s komunitou Garmin Connect.

Podrobnější informace o sledování aktivit a přesnosti metrik kondice naleznete na stránce [garmin.com/ataccuracy.](http://garmin.com/ataccuracy)

**Aplikace Connect IQ**: Do hodinek můžete přidávat funkce instalací aplikací z mobilní aplikace Connect IQ (*[Funkce](#page-6-0) [Connect IQ](#page-6-0)*, strana 3).

### **Spuštění aktivity**

Při spuštění aktivity se funkce GPS automaticky zapne (v případě potřeby).

- **1** Stiskněte tlačítko tlačítko.
- **2** Pokud začínáte aktivitu vůbec poprvé, zaškrtněte políčko vedle každé aktivity, kterou chcete zařadit mezi své oblíbené, a vyberte možnost **Hotovo**.
- **3** Vyberte možnost:
	- Vyberte aktivitu ze seznamu oblíbených.
	- Vyberte možnost  $\frac{1}{20}$  a vyberte aktivitu z rozšířené nabídky.
- **4** Vyžaduje-li aktivita signál GPS, vyjděte ven na místo, kde budete mít jasný výhled na nebe.

TIP: Pokud se ikona GPS zobrazuje na šedém pozadí, aktivita signál GPS nevyžaduje.

**5** Vyčkejte, až se na obrazovce objeví text **Připraveno**.

Zařízení je připraveno v okamžiku, kdy začne sledovat váš srdeční tep, zachytí signál GPS (je-li vyžadován) a připojí se ke všem požadovaným snímačům.

**6** Stisknutím tlačítko spusťte stopky aktivity. Zařízení zaznamenává data aktivity pouze tehdy, pokud běží časovač aktivity.

#### **Tipy pro záznam aktivit**

- Než začnete s aktivitou, zařízení nabijte (*[Nabíjení zařízení](#page-22-0)*, [strana 19\)](#page-22-0).
- Další obrazovky s daty zobrazíte posunutím nahoru nebo dolů.

### **Zastavení aktivity**

- **1** Stiskněte tlačítko.
- **2** Vyberte možnost **Hotovo**.
- **3** Vyberte možnost:
	- Chcete-li aktivitu uložit, vyberte možnost ...
	- Chcete-li aktivitu odstranit, vyberte možnost 7.

### **Přidání vlastní aktivity**

Můžete si vytvořit vlastní aktivitu a přidat ji do seznamu aktivit. **1** Stiskněte tlačítko.

- **2** Vyberte možnost  $\frac{10}{20}$  >  $\div$  > Vytvořit.
- **3** Vyberte typ aktivity.
- **4** V případě potřeby upravte nastavení aplikace aktivity (*[Nastavení aktivit a aplikací](#page-18-0)*, strana 15).
- **5** Po dokončení úprav vyberte možnost **Hotovo**.
- **6** Vyberte možnost:
	- Chcete-li přidat aktivitu na seznam oblíbených, vyberte možnost **√**.
	- Chcete-li přidat aktivitu na rozšířený seznam . vyberte možnost $\mathbf{\dot{X}}$ .

### **Přidání nebo odebrání oblíbené aktivity**

Když stisknete tlačítko na obrazovce hodinek, zobrazí se seznam vašich oblíbených aktivit, který nabízí přístup k aktivitám, které používáte nejčastěji. Když stisknutím tlačítka poprvé zahájíte aktivitu, zařízení vás vyzve k výběru oblíbených aktivit. Oblíbené aktivity můžete kdykoli přidat nebo odebrat.

- **1** Podržte prst na dotyková obrazovka.
- **2** Vyberte možnost **Nastavení** > **Aktivity a aplikace**. Oblíbené aktivity se zobrazují v horní části seznamu na bílém pozadí. Další aktivity se objeví v rozšířeném seznamu na černém pozadí.
- **3** Vyberte možnost:
	- Chcete-li přidat oblíbenou aktivitu, vyberte ji a zvolte možnost **Přidat oblíbený**.
	- Chcete-li oblíbenou aktivitu odebrat, vyberte ji a zvolte možnost **Odebrat oblíbenou položku**.

### **Indoorové aktivity**

Zařízení vívoactive 3 lze využít k indoorovému tréninku, například běhu na kryté dráze nebo používání cyklotrenažéru. Při indoorových aktivitách je systém GPS vypnutý.

Při běhu nebo chůzi s vypnutým systémem GPS se rychlost, vzdálenost a kadence počítají pomocí akcelerometru v zařízení. Akcelerometr se kalibruje automaticky. Přesnost dat rychlosti, vzdálenosti a kadence se zvyšuje po několika použitích zařízení venku se zapnutým systémem GPS.

**TIP:** Pokud se budete držet zábradlí trenažéru, dojde k snížení přesnosti. Můžete použít volitelný nožní snímač pro zaznamenání tempa, vzdálenosti a kadence.

Při jízdě na kole s vypnutým systémem GPS jsou rychlost a vzdálenost dostupné, pouze pokud je k dispozici volitelný snímač, který do zařízení odesílá údaje o rychlosti a vzdálenosti (jako například snímač rychlosti nebo kadence).

#### **Záznam aktivity silového tréninku**

Během aktivity silového tréninku si můžete zaznamenat jednotlivé sady. Za sadu se považuje několik opakování stejného pohybu.

- **1** Stiskněte tlačítko.
- **2** Vyberte možnost **Síla**.
- **3** Stisknutím tlačítko zařízení spustíte časovač aktivity.
- **4** Zacvičte si svoji první sadu.

Zařízení zaznamená počet opakování. Počet opakování se zobrazí, když dokončíte alespoň šest opakování.

**TIP:** Zařízení dokáže v každé sadě počítat opakování pouze jednoho pohybu. Chcete-li změnit pohyb, dokončete sadu a začněte novou.

**5** Sadu dokončíte dvojitým poklepáním na dotykový displej zařízení.

Hodinky zobrazí celkový počet opakování v dané sadě. Po několika sekundách se zobrazí časovač přestávky.

- **6** Pokud chcete upravit počet opakování, přidržte dotyková obrazovka a zvolte možnost **Upravit poslední sadu**.
- **7** Až si odpočinete, dvojitým poklepáním na dotykovou obrazovku spusťte další sadu.
- **8** Opakujte postup pro každou sadu silového tréninku, dokud celé cvičení nedokončíte.

<span id="page-12-0"></span>**9** Po dokončení poslední sady zastavíte časovač stisknutím tlačítko.

**10** Aktivitu ukončíte a uložíte volbou možnosti **Hotovo** > <sup>⊘</sup>.

### **Kalibrace vzdálenosti běhu na pásu**

Chcete-li zaznamenávat běh na běžeckém pásu s větší přesností, můžete vzdálenost po uběhnutí alespoň 1,5 km (1 míle) na běžeckém pásu nakalibrovat. Pokud používáte různé běžecké pásy, můžete vzdálenost po dokončení běhu na každém pásu překalibrovat ručně.

- **1** Začněte s aktivitou na běžeckém pásu (*[Spuštění aktivity](#page-11-0)*, [strana 8\)](#page-11-0).
- **2** Pokračujte v běhu na běžeckém pásu, dokud zařízení vívoactive 3 nezaznamená alespoň 1,5 km (1 míli).
- **3** Po dokončení běhu stiskněte tlačítko a vyberte možnost **Hotovo**.
- **4** Vyberte možnost:
	- Chcete-li vzdálenost běhu na pásu nakalibrovat poprvé, vyberte možnost ...

Zařízení vás vyzve k dokončení kalibrace.

- Chcete-li po provedení první kalibrace vzdálenost běhu na pásu překalibrovat ručně, vyberte možnost ••• > **Kalibrovat**.
- **5** Zkontrolujte na displeji pásu uběhnutou vzdálenost a zadejte tuto hodnotu do zařízení.

### **Outdoorové aktivity**

Zařízení vívoactive 3 je vybaveno aplikacemi pro různé outdoorové aktivity, například běh nebo jízdu na kole. Při outdoorových aktivitách je systém GPS zapnutý. Můžete si přidat vlastní aplikace a využít přitom výchozí aktivity, například kardio nebo veslování.

#### **Jdeme běhat**

Chcete-li pro zaznamenávání běhu použít bezdrátový snímač, je potřeba jej nejprve se zařízením spárovat (*[Párování](#page-21-0)  [bezdrátových snímačů](#page-21-0)*, strana 18).

- **1** Nasaďte si bezdrátové snímače, například nožní snímač nebo snímač srdečního tepu (volitelné).
- **2** Stiskněte tlačítko tlačítko.
- **3** Vyberte možnost **Běh**.
- **4** Při používání volitelných bezdrátových snímačů počkejte, až se zařízení ke snímači připojí.
- **5** Jděte ven a počkejte několik minut, než zařízení vyhledá satelity.
- **6** Stisknutím tlačítko spusťte stopky aktivity. Zařízení zaznamenává data aktivity pouze tehdy, pokud běží časovač aktivity.
- **7** Zahajte aktivitu.
- **8** Datové obrazovky můžete procházet posunutím prstu nahoru nebo dolů.
- **9** Po dokončení aktivity stisknutím tlačítko a posunutím prstu nahoru aktivitu uložíte.

#### **Vyrážíme na projížďku**

Chcete-li pro zaznamenávání jízdy použít bezdrátový snímač, je potřeba jej nejprve se zařízením spárovat (*[Párování](#page-21-0)  [bezdrátových snímačů](#page-21-0)*, strana 18).

- **1** Spárujte bezdrátové snímače, například snímač srdečního tepu, snímač rychlosti nebo snímač kadence (volitelné).
- **2** Stiskněte tlačítko tlačítko.
- **3** Vyberte možnost **Kolo**.
- **4** Při používání volitelných bezdrátových snímačů počkejte, až se zařízení ke snímači připojí.
- **5** Jděte ven a počkejte několik minut, než zařízení vyhledá satelity.
- **6** Stisknutím tlačítko spusťte stopky aktivity.
- Zařízení zaznamenává data aktivity pouze tehdy, pokud běží časovač aktivity.
- **7** Zahajte aktivitu.
- **8** Datové obrazovky můžete procházet posunutím prstu nahoru nebo dolů.
- **9** Po dokončení aktivity stisknutím tlačítko a posunutím prstu nahoru aktivitu uložíte.

#### **Zobrazení jízd na lyžích**

Zařízení zaznamenává údaje o každé jízdě na sjezdových lyžích nebo snowboardu pomocí funkce Automatický sjezd. Tato funkce je ve výchozím nastavení u sjezdového lyžování a snowboardingu vždy zapnuta. Nové jízdy na lyžích zaznamenává automaticky na základě vašeho pohybu. Stopky se zastaví, když se přestanete pohybovat z kopce a když jste na sedačce vleku. Stopky zůstanou během jízdy na vleku zastavené. Znovu je spustíte tím, že se začnete pohybovat z kopce. Údaje o jízdě si můžete prohlédnout na pozastavené obrazovce nebo při spuštěných stopkách.

- **1** Zahajte jízdu na lyžích nebo snowboardu.
- **2** Podržte prst na dotyková obrazovka.
- **3** Vyberte možnost **Zobrazit sjezdy**.
- **4** Stisknutím tlačítek a zobrazíte údaje o poslední jízdě, aktuální jízdě a celkovém počtu jízd. Obrazovky jízd obsahují čas, ujetou vzdálenost, maximální rychlost, průměrnou rychlost a celkový sestup.

### **Jdeme si zaplavat**

**POZNÁMKA:** Údaje srdečního tepu nejsou během plavání k dispozici.

- **1** Stiskněte tlačítko tlačítko.
- **2** Vyberte možnost **Plav. v baz.**.
- **3** Vyberte velikost bazénu nebo zadejte vlastní velikost.
- **4** Stisknutím tlačítko spusťte stopky aktivity.
- Zařízení zaznamenává data aktivity pouze tehdy, pokud běží časovač aktivity.
- **5** Zahaite aktivitu.

Zařízení automaticky zaznamená intervaly a délky plavání.

- **6** Když odpočíváte, stiskněte tlačítko. Barvy na displeji se upraví a zobrazí se obrazovka odpočinku.
- **7** Stisknutím tlačítko časovač restartujete.
- **8** Po dokončení aktivity časovač přidržením tlačítko zastavíte a opětovným přidržením tlačítko aktivitu uložíte.

### **Nastavení velikosti bazénu**

- **1** Stiskněte tlačítko tlačítko.
- **2** Vyberte možnost **Plav. v baz.** > **Vel. bazénu**.
- **3** Vyberte velikost bazénu nebo zadejte vlastní velikost.

### **Plavecká terminologie**

**Délka**: Uplavání jednoho bazénu.

- **Interval**: Jedna nebo více navazujících délek. Nový interval začíná po odpočinku.
- **Záběr**: Záběr se počítá pokaždé, když ruka s nasazeným zařízením dokončí celý cyklus.
- **Swolf**: Hodnocení swolf je součet času jedné délky bazénu a počtu záběrů na délku. Například 30 sekund plus 15 záběrů se rovná hodnocení swolf 45. Swolf je mírou efektivity plavání a podobně jako v golfu je nižší skóre lepší.

### <span id="page-13-0"></span>**Golf**

#### **Stahování golfových hřišť**

Než si poprvé půjdete zahrát na hřiště, je nutné toto hřiště stáhnout pomocí aplikace Garmin Connect.

- **1** V aplikaci Garmin Connect zvolte možnost **Stáhnout golfová**  hřiště > **+**
- **2** Vyberte golfové hřiště.
- **3** Vyberte možnost **Stáhnout**.

Po dokončení stahování se hřiště zobrazí na seznamu hřišť ve vašem zařízení vívoactive 3.

#### **Hraní golfu**

Než si poprvé půjdete zahrát na hřiště, je nutné jej stáhnout pomocí smartphonu (*Stahování golfových hřišť*, strana 10). Stažená hřiště se automaticky aktualizují. Než začnete hrát golf, je třeba zařízení nabít (*[Nabíjení zařízení](#page-22-0)*, strana 19).

- **1** Stiskněte tlačítko tlačítko.
- **2** Vyberte možnost **Golf**.
- **3** Počkejte, až zařízení nalezne satelity.
- **4** Vyberte hřiště ze seznamu dostupných hřišť.
- **5** Jednotlivé jamky můžete procházet posunutím nahoru nebo dolů.

Zařízení se automaticky přepne, když přejdete k další jamce.

#### **Informace o jamce**

Zařízení spočítá vzdálenost od začátku na konec hřiště a také k vybrané poloze jamky (*Změna umístění jamky*, strana 10).

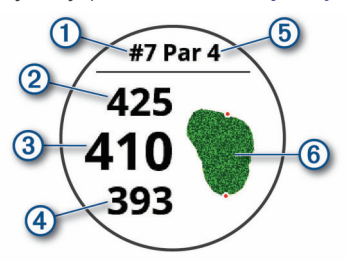

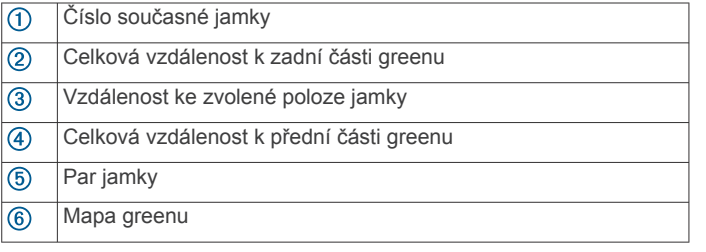

#### *Změna umístění jamky*

Během hry se můžete podrobněji podívat na green a změnit polohu jamky.

**1** Vyberte mapu.

Zobrazí se větší náhled hřiště.

**2** Polohy jamky můžete procházet posunutím nahoru nebo dolů.

označuje vybranou polohu jamky.

**3** Stisknutím tlačítko zvolte polohu jamky.

Vzdálenosti na obrazovce s informacemi o jamkách jsou aktualizovány a zobrazí se nová poloha jamky. Poloha jamky je uložena pouze pro aktuální kolo.

#### *Zobrazení směru k jamce*

Funkce PinPointer je kompas, který napoví správný směr, pokud nevidíte green. Tato funkce vám může pomoci provést úder, i když se nacházíte v lese nebo v hlubokém písku.

**POZNÁMKA:** Nepoužívejte tuto funkci PinPointer, pokud jste v golfovém vozíku. Rušení z golfového vozíku může ovlivnit přesnost kompasu.

- **1** Stiskněte tlačítko.
- **2** Vyberte možnost  $\hat{\mathbf{a}}$ .

Šipka ukazuje na polohu jamky.

#### **Zobrazení vzdáleností pro layup a dogleg**

Seznam vzdáleností pro layup a dogleg můžete zobrazit u jamek s parem 4 a 5.

- **1** Stiskněte tlačítko.
- 2 Vyberte možnost 9.

**POZNÁMKA:** Když vzdálenosti nebo polohy překročíte, budou ze seznamu odstraněny.

#### **Zobrazení překážek**

Seznam vzdáleností překážek můžete zobrazit u jamek s parem 4 a 5. Překážky, které ovlivňují volbu úderu se zobrazují zvlášť nebo ve skupině, abyste mohli snáze určit vzdálenost k layupu nebo dráhu letu míčku.

**1** Na obrazovce s informacemi o jamce stiskněte tlačítko a zvolte možnost /

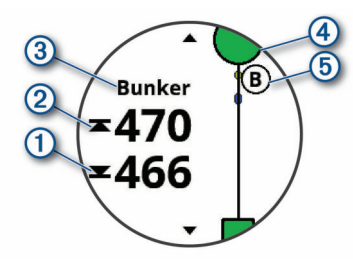

- Vzdálenost k bližší ① a vzdálenější ② straně nejbližší překážky se zobrazí na displeji.
- V horní části obrazovky je uveden typ překážky 3.
- Green je vyobrazen jako polokruh 4 v horní části displeje. Čára pod greenem představuje střed fairwaye.
- Překážky 5 jsou označeny písmenem podle pořadí překážky na jamce a jsou zobrazeny pod greenem v umístění přibližně odpovídajícím vzdálenosti od fairwaye.
- **2** Další překážky pro aktuální jamku zobrazíte posunutím.

#### **Měření úderu pomocí funkce Garmin AutoShot™**

Při každém úderu na fairwayi zařízení zaznamená délku úderu, abyste si ji mohli zobrazit později (*[Prohlížení historie úderů](#page-14-0)*, [strana 11](#page-14-0)). Putty nebudou rozpoznány.

**1** Během hraní golfu noste zařízení na zápěstí dominantní ruky, aby detekce úderu fungovala spolehlivěji.

Když zařízení rozpozná úder, na banneru  $\Omega$  v horní části obrazovky se zobrazí vaše vzdálenost od místa úderu.

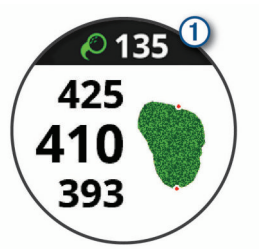

**TIP:** Klepnutím můžete banner na 10 sekund skrýt.

**2** Proveďte další úder.

Zařízení zaznamená délku posledního úderu.

#### **Sledování výsledků**

**1** Při hraní golfu stiskněte tlačítko.

- <span id="page-14-0"></span>2 Vyberte možnost .
- **3** V případě potřeby stiskněte a podržte dotyková obrazovka a nastavte skórování nebo změňte par jamky.
- **4** Posunutím nahoru nebo dolů vyberte jamku.
- **5** Klepněte na střed displeje.
- **6** Stiskněte ikonu nebo + a nastavte výsledky.

#### *Nastavení metody skórování*

- Můžete změnit způsob, jakým zařízení sleduje výsledky.
- **1** Když je zobrazená skórkarta, stiskněte dotyková obrazovka.
- **2** Zvolte možnost **Golfová nastavení** > **Skórování** > **Způsob skórování**.
- **3** Vyberte metodu skórování.

#### **Skórování Stableford**

Jestliže vyberete metodu skórování Stableford (*Nastavení metody skórování*, strana 11), budou se body přičítat na základě počtu úderů vzhledem k paru. Na konci kola vítězí nejvyšší skóre. Zařízení uděluje body podle specifikací Golfové asociace Spojených států.

Výsledková listina pro hru Stableford zobrazuje místo záběrů body.

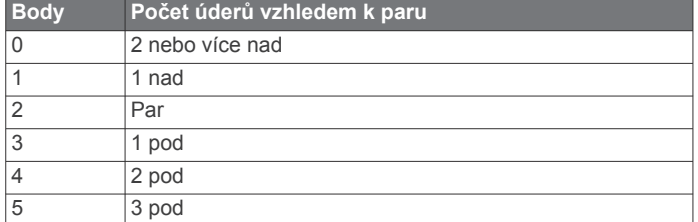

#### *Sledování golfových statistik*

Když na zařízení aktivujete sledování statistik, budete moci zobrazit své statistiky pro aktuální kolo (*Zobrazení souhrnu kola*, strana 11). Pomocí aplikace Garmin Golf™ můžete porovnávat kola a sledovat zlepšení.

- **1** Když je zobrazená skórkarta, stiskněte dotyková obrazovka.
- **2** Zvolte možnost **Golfová nastavení** > **Skórování** > **Sled. statistik**.

#### *Záznam golfových statistik*

Abyste mohli zaznamenávat statistiky, musíte nejprve aktivovat sledování statistik (*Sledování golfových statistik*, strana 11).

- **1** Na skórkartě klepněte na střed obrazovky.
- **2** Nastavte počet odehraných úderů a stiskněte tlačítko **Další**.
- **3** Nastavte počet odehraných puttů a stiskněte tlačítko **Hotovo**.
- **4** Vyberte možnost:
	- Jestliže váš míček zasáhl oblast fairway, vyberte ikonu  $\uparrow$ .
	- Jestliže váš míček minul oblast fairway, vyberte ikonu < nebo  $\rightarrow$ .

#### **Prohlížení historie úderů**

- **1** Po zahrání jamky stiskněte tlačítko.
- **2** Klepnutím na  $\oslash$  zobrazíte informace o vašem posledním úderu.
- **3** Klepnutím na  $\cdots$  zobrazíte informace o jednotlivých úderech na jamce.

#### **Zobrazení souhrnu kola**

Během kola můžete zobrazit své skóre, statistiky a informace o kroku.

- **1** Stiskněte tlačítko.
- **2** Vyberte možnost  $\textcircled{1}$ .

#### **Ukončení kola**

**1** Stiskněte tlačítko.

- **2** Vyberte možnost **Konec**.
- **3** Vyberte možnost:
	- Pro zobrazení svých statistik a informací o kole klepněte na své skóre.
	- Chcete-li uložit kolo a vrátit se do režimu sledování, vyberte možnost **Uložit**.
	- Chcete-li upravit skórkartu, vyberte možnost **Upravit skóre**.
	- Chcete-li zrušit kolo a vrátit se do režimu sledování, vyberte možnost **Zrušit**.
	- Chcete-li pozastavit kolo a vrátit se k němu později, vyberte možnost **Pozastavit**.

#### **Golfová nastavení**

Stiskněte dotyková obrazovka hodinek a zvolte možnost **Nastavení** > **Aktivity a aplikace** > **Golf** > **Golfová nastavení**.

- **Skórování**: Umožňuje nastavit možnosti skórování (*Nastavení skórování*, strana 11).
- **Délka odpalu**: Nastavuje průměrnou vzdálenost, kterou míček urazí při odpalu.

**Velká čísla**: Změní velikost čísel na obrazovce zobrazení jamky.

#### *Nastavení skórování*

Stiskněte dotyková obrazovka hodinek a zvolte možnost **Nastavení** > **Aktivity a aplikace** > **Golf** > **Golfová nastavení** > **Skórování**.

**Stav**: Nastavuje automatické zapnutí nebo vypnutí ukládání skóre na začátku kola. Když je zaškrtnuta možnost Vždy se zeptat, při zahájení kola se zobrazí výzva.

**Sled. statistik**: Aktivuje sledování statistik během golfové hry – počet odehraných puttů, greeny v regulaci nebo zásahy na fairway.

**2 hráči**: Nastaví, aby skórkarta ukládala skóre pro dva hráče. **POZNÁMKA:** Toto nastavení je k dispozici pouze během kola. Dané nastavení musíte zapnout při každém započatém kole.

**Způsob skórování**: Můžete změnit metodu, jakou zařízení ukládá skóre.

#### **Aplikace Garmin Golf**

Aplikace Garmin Golf umožňuje nahrát skórkarty z kompatibilního zařízení Garmin a prohlédnout si podrobné statistiky a analýzy úderů. Golfisté mohou pomocí aplikace Garmin Golf vzájemně soupeřit na různých hřištích. Více než 41 000 hřišť obsahuje žebříčky, do kterých se může zapojit každý. Můžete si také sami vytvořit turnaj a pozvat do něj další hráče.

Aplikace Garmin Golf synchronizuje vaše data s vaším účtem Garmin Connect. Aplikaci Garmin Golf si můžete stáhnout z obchodu s aplikacemi ve smartphonu.

### **Trénink**

#### **Nastavení uživatelského profilu**

Můžete si upravit nastavení pro pohlaví, rok narození, váhu, výšku, obvod zápěstí a zóny srdečního tepu (*[Nastavení zón](#page-8-0)  [srdečního tepu](#page-8-0)*, strana 5). Zařízení pomocí těchto údajů vypočítává přesné údaje o tréninku.

- **1** Podržte dotyková obrazovka.
- **2** Vyberte možnost **Nastavení** > **Uživatelský profil**.
- **3** Vyberte možnost.

#### **Cíle aktivit typu fitness**

Znalost vlastních rozsahů srdečního tepu vám může pomoci měřit a zvyšovat svou kondici za předpokladu porozumění a aplikace uvedených principů.

- <span id="page-15-0"></span>• Váš srdeční tep je dobrým měřítkem intenzity cvičení.
- Trénink v určitém rozsahu srdečního tepu vám pomůže zvýšit výkonnost vašeho kardiovaskulárního systému.

Znáte-li svůj maximální srdeční tep, můžete pomocí tabulky (*[Výpočty rozsahů srdečního tepu](#page-8-0)*, strana 5) určit rozsah srdečního tepu nejvhodnější pro vaše kondiční cíle.

Pokud svůj maximální srdeční tep neznáte, použijte některý z kalkulátorů dostupných na síti Internet. Změření maximálního srdečního tepu také nabízejí některá zdravotnická střediska. Výchozí maximální srdeční tep je 220 minus váš věk.

### **Tréninky**

Zařízení vás může provést jednotlivými kroky tréninku. Každý krok tréninku má nastaveny konkrétní cíle, například vzdálenost, čas, počet opakování nebo jiné metriky. Zařízení disponuje řadou předinstalovaných tréninků pro různé aktivity, například silový trénink, kardio, běh nebo cyklistiku. Další tréninky a tréninkové plány si můžete vytvořit nebo vyhledat ve službě Garmin Connect a přenést je do zařízení.

Pomocí kalendáře v aplikaci Garmin Connect si můžete vytvořit rozvrh tréninkového plánu a odeslat jej do zařízení.

### **Zahájení tréninku**

Zařízení vás může provést jednotlivými kroky tréninku.

- **1** Stiskněte tlačítko tlačítko.
- **2** Vyberte aktivitu.
- **3** Posuňte prstem nahoru.
- **4** Vyberte **Tréninky**.
- **5** Vyberte trénink.

**POZNÁMKA:** V seznamu se zobrazí pouze tréninky kompatibilní s vybranou aktivitou.

- **6** Vyberte možnost **Spustit trénink**.
- **7** Stisknutím tlačítko spusťte stopky aktivity.

Když začnete trénink, zařízení postupně zobrazuje jednotlivé kroky, poznámky ke krokům (volitelně), cíl (volitelně) a aktuální údaje tréninku. U silového tréninku, jógy a pilates se zobrazují také instruktážní animace.

### **Používání tréninkových plánů Garmin Connect**

Než stáhnete a začnete používat tréninkový plán ze služby Garmin Connect, je nutné mít účet Garmin Connect (*[Garmin](#page-16-0) Connect*[, strana 13](#page-16-0)) a spárovat zařízení vívoactive 3 s kompatibilním smartphonem.

- 1 V aplikaci Garmin Connect zvolte možnost **in** nebo ...
- **2** Vyberte možnost **Trénink** > **Tréninkové plány**.
- **3** Vyberte a naplánujte tréninkový plán.
- **4** Postupujte podle pokynů na obrazovce.
- **5** Zkontrolujte tréninkový plán ve svém kalendáři.

#### *Spuštění tréninku pro daný den*

Když do zařízení odešlete tréninkový plán, můžete ihned zahájit naplánovaný trénink pro daný den.

- **1** Stiskněte tlačítko.
- **2** Vyberte aktivitu.

Pokud je trénink dané aktivity naplánován pro aktuální den, zařízení zobrazí název tréninku a vyzve vás k jeho zahájení.

- **3** Vyberte možnost  $\checkmark$ .
- **4** Výběrem možnosti **Zobrazit** si můžete zobrazit jednotlivé kroky tréninku; prohlížení zavřete posunutím doprava.
- **5** Stisknutím tlačítko trénink zahájíte.

### *Zobrazení naplánovaných tréninků*

Můžete si zobrazit tréninky naplánované v tréninkovém kalendáři a začít trénink.

**1** Stiskněte tlačítko.

- **2** Vyberte aktivitu.
- **3** Vyberte možnost **Tréninky** > **Tréninkový kalendář**.
- Zobrazí se naplánované tréninky seřazené podle data.
- **4** Vyberte trénink.
- **5** Vyberte možnost:
	- Chcete-li si zobrazit jednotlivé kroky tréninku, vyberte možnost **Zobrazit**.
	- Chcete-li trénink spustit, vyberte možnost **Spustit trénink**.

### **Adaptivní tréninkové plány**

Na vašem účtu Garmin Connect je k dispozici adaptivní tréninkový plán a Trenér Garmin, abyste dosáhli svých tréninkových cílů. Můžete například zodpovědět několik otázek a objevíte plán, který vám pomůže dokončit závod na 5 km. Plán je upraven podle aktuální úroveň vaší kondice, trénování a priority v rozvrhu s ohledem na termín závodu. Když spustíte plán, objeví se v seznamu doplňků na vašem zařízení Garmin doplněk Trenér vívoactive 3.

### **Osobní rekordy**

Po dokončení aktivity zařízení zobrazí všechny nové osobní rekordy, kterých jste během této aktivity dosáhli. Osobní rekordy zahrnují váš nejrychlejší čas na několika typických závodních vzdálenostech a váš nejdelší běh nebo jízdu.

#### **Zobrazení osobních rekordů**

- **1** Podržte dotyková obrazovka.
- **2** Vyberte možnost **Moje statistiky** > **Rekordy**.
- **3** Vyberte sport.
- **4** Vyberte rekord.
- **5** Vyberte možnost **Zobrazit rekord**.

#### **Obnovení osobního rekordu**

Každý osobní rekord můžete nastavit zpět k již zaznamenanému rekordu.

- **1** Podržte dotyková obrazovka.
- **2** Vyberte možnost **Moje statistiky** > **Rekordy**.
- **3** Vyberte sport.
- **4** Vyberte rekord, který chcete obnovit.
- **5** Vyberte možnost **Předchozí** > **Ano**. **POZNÁMKA:** Tento krok neodstraní žádné uložené aktivity.

#### **Vymazání osobního rekordu**

- **1** Podržte dotyková obrazovka.
- **2** Vyberte možnost **Moje statistiky** > **Rekordy**.
- **3** Vyberte sport.
- **4** Vyberte rekord, který chcete odstranit.
- **5** Vyberte možnost **Vymazat záznam** > **Ano**.

**POZNÁMKA:** Tento krok neodstraní žádné uložené aktivity.

#### **Vymazání všech osobních rekordů**

- **1** Podržte dotyková obrazovka.
- **2** Vyberte možnost **Moje statistiky** > **Rekordy**.

**POZNÁMKA:** Tento krok neodstraní žádné uložené aktivity.

- **3** Vyberte sport.
- **4** Vyberte možnost **Vymazat všechny záznamy** > **Ano**. Odstraní se pouze rekordy pro daný sport.

### **Navigace**

Funkce navigace GPS můžete na svém zařízení používat k uložení polohy, navigaci k cíli nebo vyhledání cesty domů.

### <span id="page-16-0"></span>**Ukládání polohy**

Předtím než bude možné navigovat k uložené poloze, musí zařízení vyhledat satelity.

Poloha je bod, který zaznamenáte a uložíte do zařízení. Pokud si chcete zapamatovat orientační body nebo se vrátit na konkrétní místo, můžete toho dosáhnout označením polohy.

- **1** Dojděte na místo, kde chcete označit polohu.
- **2** Stiskněte tlačítko tlačítko.
- **3** Vyberte možnost **Navigovat** > **Uložit polohu**.

**TIP:** Chcete-li rychle označit polohu, vyberte v menu ovládacích prvků možnost (*[Používání menu ovládacích](#page-4-0)  prvků*[, strana 1\)](#page-4-0).

Až zařízení zachytí signály GPS, zobrazí se informace o poloze.

- **4** Vyberte možnost **Uložit**.
- **5** Zvolte ikonu.

#### **Odstranění polohy**

- **1** Stiskněte tlačítko tlačítko.
- **2** Vyberte možnost **Navigovat** > **Uložené pozice**.
- **3** Vyberte polohu.
- **4** Zvolte možnost **Odstranit** > **Ano**.

### **Navigace k uložené poloze**

Předtím než bude možné navigovat k uložené poloze, musí zařízení vyhledat satelity.

- **1** Stiskněte tlačítko tlačítko.
- **2** Vyberte možnost **Navigovat** > **Uložené pozice**.
- **3** Zvolte polohu a poté možnost **Přejít na**.
- **4** Vyberte aktivitu.
- Zobrazí se kompas.
- **5** Jděte směrem vpřed.

Šipka kompasu ukazuje k uložené poloze.

**TIP:** Chcete-li získat přesnější navigaci, namiřte horní část obrazovky směrem, kterým se pohybujete.

**6** Stisknutím tlačítko spusťte stopky aktivity.

#### **Navigování zpět na start**

Před návratem na start je třeba vyhledat satelity, spustit časovač a zahájit aktivitu.

Kdykoli během aktivity se můžete vrátit do výchozí polohy. Například pokud běháte v novém městě a nevíte, jak se dostat na trasu zpět do hotelu, můžete použít navigaci do výchozí polohy. Tato funkce není k dispozici pro všechny aktivity.

- **1** Podržte dotyková obrazovka.
- **2** Vyberte možnost **Navigace** > **Zpět na start**.
	- Zobrazí se kompas.
- **3** Jděte směrem vpřed.

Šipka kompasu směřuje k výchozímu bodu.

**TIP:** Chcete-li získat přesnější navigaci, namiřte zařízení směrem, ve kterém chcete navigovat.

### **Zastavení navigace**

- Chcete-li ukončit navigaci a přitom pokračovat v aktivitě, přidržte dotyková obrazovka a vyberte možnost **Ukončit navigaci**.
- Chcete-li ukončit navigaci i aktivitu, stiskněte tlačítko a vyberte možnost **Hotovo**.

#### **Kompas**

Zařízení je vybaveno tříosým kompasem s automatickou kalibrací. Funkce a vzhled kompasu se mění v závislosti na aktivitě, na tom, zda je zapnuto GPS a zda navigujete k cíli.

#### **Ruční kalibrace kompasu**

#### *OZNÁMENÍ*

Kalibrace elektronického kompasu venku. Pokud chcete dosáhnout co nejpřesnějších informací o směru, nestůjte v blízkosti objektů, které ovlivňují magnetické pole, například vozidel, budov nebo nadzemního elektrického vedení.

Zařízení již bylo ve výrobě kalibrováno a ve výchozím nastavení používá automatickou kalibraci. Jestliže kompas nereaguje správně, například po přesunu na dlouhou vzdálenost nebo po extrémních změnách teploty, můžete jej kalibrovat ručně.

- **1** Podržte dotyková obrazovka.
- **2** Vyberte možnost **Nastavení** > **Snímače a příslušenství** > **Kompas** > **Kalibrovat** > **Spustit**.
- **3** Postupujte podle pokynů na obrazovce. **TIP:** Pohybujte zápěstím ve tvaru malé osmičky, dokud se nezobrazí zpráva.

### **Historie**

Zařízení ukládá až 14 dnů údajů o sledování aktivity a srdečním tepu a až sedm aktivit s měřením času. Posledních sedm aktivit s měřením času si můžete ve svém zařízení zobrazit. Když data ze zařízení synchronizujete, můžete si v účtu Garmin Connect zobrazit neomezené množství aktivit, dat o sledování aktivity a údajů o srdečním tepu (*[Používání aplikace Garmin Connect](#page-17-0)*, [strana 14](#page-17-0)) (*[Používání aplikace Garmin Connect v počítači](#page-17-0)*, [strana 14](#page-17-0)).

Když se paměť zařízení zaplní, nejstarší data se přepíší.

#### **Používání historie**

- **1** Podržte dotyková obrazovka.
- **2** Vyberte možnost **Historie**.
- **3** Vyberte aktivitu.
- **4** Vyberte možnost:
	- Výběrem možnosti **Podrobnosti** zobrazíte další informace o aktivitě.
	- Vyberte možnost **Okruhy**, pokud chcete vybrat okruh a zobrazit další informace o jednotlivých okruzích.
	- Výběrem možnosti **Odstranit** odstraníte vybranou aktivitu.

#### **Zobrazení času v každé zóně srdečního tepu**

Před prohlížením dat zón srdečního tepu je nutné věnovat se aktivitě s měřením srdečního tepu a uložit ji.

Zobrazení času v každé zóně srdečního tepu vám může pomoci upravit intenzitu tréninku.

- **1** Podržte dotyková obrazovka.
- **2** Vyberte možnost **Historie** > **Aktivity**.
- **3** Vyberte aktivitu.
- **4** Vyberte možnost **Zóny ST**.

#### **Garmin Connect**

Účet Garmin Connect umožňuje sledování vašeho výkonu a kontakt s přáteli. Nabízí nástroje pro sledování, analýzu, sdílení a vzájemné povzbuzování. Můžete zaznamenávat svůj aktivní životní styl, například běh, chůzi, jízdu na kole, plavání, turistiku, golfové hry a další aktivity.

Můžete si zdarma vytvořit účet Garmin Connect, když spárujete své zařízení s telefonem pomocí aplikace Garmin Connect. Účet <span id="page-17-0"></span>si můžete vytvořit také nastavením aplikace Garmin Express™ [\(www.garmin.com/express](http://www.garmin.com/express)).

**Uložte si své aktivity**: Jakmile aktivitu měřením času zařízení dokončíte a uložíte, můžete ji nahrát do účtu Garmin Connect a uchovat, jak dlouho budete chtít.

**Analyzujte svá data**: Můžete zobrazit podrobnější informace o své fitness aktivitě nebo venkovních aktivitách, včetně času, vzdálenosti, srdečního tepu, spálených kalorií, kadence, zobrazení výškové mapy, tabulek tempa a rychlosti. Můžete zobrazit podrobnější informace o svých golfových hrách, včetně skórkaret, statistiky a informací o hřišti. Můžete si zobrazit i přizpůsobitelné zprávy.

**POZNÁMKA:** Chcete-li zobrazit některé údaje, je třeba se zařízením spárovat volitelný bezdrátový snímač (*[Párování](#page-21-0) [bezdrátových snímačů](#page-21-0)*, strana 18).

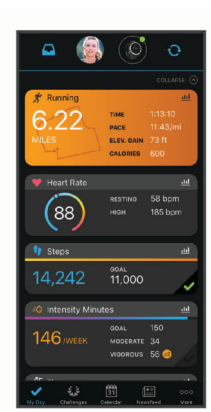

**Sledujte své pokroky**: Můžete sledovat počet kroků za den, připojit se k přátelskému soutěžení s kontakty a plnit své cíle.

- **Sdílejte své aktivity**: Můžete se spojit se svými přáteli a vzájemně sledovat své aktivity nebo zveřejnit odkazy na své aktivity na svých oblíbených sociálních sítích.
- **Spravujte svá nastavení**: Své zařízení a uživatelská nastavení můžete upravit ve svém účtu Garmin Connect.

#### **Používání aplikace Garmin Connect**

Když zařízení spárujete se smartphonem (*[Párování se](#page-5-0) [smartphonem](#page-5-0)*, strana 2), můžete data svých aktivit nahrávat do účtu Garmin Connect prostřednictvím aplikace Garmin Connect.

- **1** Spusťte aplikaci Garmin Connect ve smartphonu.
- **2** Zařízení musí být vzdálené do 10 m (30 stop) od smartphonu.

Zařízení data automaticky synchronizuje s aplikací Garmin Connect a s účtem **Garmin Connect**.

#### **Používání aplikace Garmin Connect v počítači**

Aplikace Garmin Express propojuje vaše zařízení s účtem Garmin Connect prostřednictvím počítače. Pomocí aplikace Garmin Express můžete nahrávat data svých aktivit do účtu Garmin Connect a odesílat data, například tréninky nebo cvičební plány, z webu Garmin Connect do zařízení. Můžete zde také instalovat aktualizace softwaru a spravovat své aplikace Connect IQ.

- **1** Připojte zařízení k počítači pomocí kabelu USB.
- **2** Přejděte na adresu [www.garmin.com/express.](http://www.garmin.com/express)
- **3** Stáhněte si aplikaci Garmin Express a nainstalujte ji.
- **4** Otevřete aplikaci Garmin Express a vyberte možnost **Přidat zařízení**.
- **5** Postupujte podle pokynů na obrazovce.

### **Přizpůsobení zařízení**

#### **Změna vzhledu hodinek**

Můžete si vybrat z několika předinstalovaných vzhledů hodinek nebo použít vzhled, který si do zařízení stáhnete z obchodu Connect IQ (*[Funkce Connect IQ](#page-6-0)*, strana 3). Předinstalovaný vzhled si také můžete upravit nebo si můžete vytvořit zcela nový (*Vytvoření vlastního vzhledu hodinek*, strana 14).

**1** V zobrazení hodinek přidržte dotyková obrazovka.

- **2** Vyberte možnost **Vzhled hodinek**.
- **3** Posunutím prstu nahoru nebo dolů můžete procházet dostupné vzhledy hodinek.
- **4** Klepnutím na obrazovku vyberte vzhled hodinek.
- **5** Zobrazený vzhled hodinek aktivujete volbou možnosti **Použít**.

#### **Vytvoření vlastního vzhledu hodinek**

Styl a datová pole na obrazovce hodinek si můžete upravit podle svého.

- **1** V zobrazení hodinek přidržte dotyková obrazovka.
- **2** Vyberte možnost **Vzhled hodinek**.
- **3** Vyberte možnost:
	- Chcete-li upravit stávající vzhled hodinek, vyberte požadovaný vzhled a zvolte možnost **Přizpůsobit**.
	- Chcete-li vytvořit zcela nový vzhled, posuňte se do dolní části seznamu vzhledů a vyberte možnost **Nová polož.**.
- **4** Posunutím nahoru a dolů přepínáte mezi analogovým a digitálním zobrazením. Klepnutím zobrazenou možnost vyberete.
- **5** Vyberte postupně všechna datová pole, která chcete upravit, a zvolte, co se v nich má zobrazovat.

Zelená hranice vymezuje nastavitelná datová pole pro dané zobrazení.

- **6** Posunutím vlevo upravíte vzhled ručiček na hodinkách. **POZNÁMKA:** Tato možnost je k dispozici pouze u analogového zobrazení.
- **7** Posunutím nahoru nebo dolů přepínáte mezi jednotlivými styly ručiček. Klepnutím zobrazenou možnost vyberete.
- **8** Posunutím vlevo zvolíte zdůraznění barvy.
- 9 Vyberte možnost  $\checkmark$ .
- **10**Vyberte možnost **Hotovo**.

Zařízení nastaví nový vzhled jako aktivní.

#### **Úprava menu ovládacích prvků**

V menu ovládacích prvků můžete přidávat, odebírat a měnit pořadí zkratek (*[Používání menu ovládacích prvků](#page-4-0)*, strana 1).

- **1** Přidržte tlačítko. Zobrazí se menu ovládacích prvků.
- **2** Podržte prst na dotyková obrazovka.
- Menu ovládacích prvků se přepne do režimu úprav.
- **3** Vyberte zkratku, kterou chcete přizpůsobit.
- **4** Vyberte možnost:
	- Pokud chcete v menu ovládacích prvků změnit umístění zkratky, vyberte pozici, kde se má zkratka zobrazovat, nebo zkratku do nové pozice jednoduše přetáhněte.
	- Výběrem možnosti W zkratku z menu ovládacích prvků odeberete.
- **5** Pokud chcete do menu přidat zkratku, vyberte ikonu -**POZNÁMKA:** Tato možnost je k dispozici pouze tehdy, když některou zkratku z menu odeberete.

### <span id="page-18-0"></span>**Nastavení aktivit a aplikací**

Tato nastavení umožňují přizpůsobit každou předinstalovanou aplikaci aktivity podle vašich potřeb. Můžete například přizpůsobit stránky s údaji a aktivovat upozornění a funkce tréninku.Všechna nastavení nejsou k dispozici pro všechny typy aktivit.

Stiskněte tlačítko, vyberte aktivitu a zvolte možnost Nastavení.

- **Zdůraznit barvu**: Nastaví barvu zvýraznění každé aktivity, a umožní tak určit, která je aktivní.
- **Alarmy**: Umožňuje nastavit tréninková upozornění pro aktivitu (*Upozornění*, strana 15).
- **Aut. zahájení aktivity**: Umožňuje nastavení minimální doby pro automatické rozpoznání a zaznamenání měřené aktivity. Tato funkce je dostupná pouze pro chůzi a běh.
- **Auto Pause**: Nastaví zařízení, aby přestalo zaznamenávat údaje, když se přestanete pohybovat nebo když vaše rychlost klesne pod zadanou hodnotu (*[Použití funkce Auto Pause](#page-19-0)®* , [strana 16\)](#page-19-0).
- **Aut sjezd**: Nastaví zařízení, aby automaticky detekovalo jízdu na lyžích pomocí vestavěného senzoru zrychlení.
- **Automatické procházení**: Umožní procházení všech datových obrazovek aktivit, jestliže jsou zapnuty stopky (*[Použití funkce](#page-19-0) [Automatické procházení](#page-19-0)*, strana 16).
- **Pozadí**: Nastaví barvu pozadí u každé aktivity na černou nebo bílou.
- **Datové obrazovky**: Umožní upravit datové obrazovky a přidat nové datové obrazovky pro aktivitu (*Přizpůsobení datových obrazovek*, strana 15).
- **GPS**: Umožňuje nastavit režim pro anténu GPS. Používání možností GPS + GLONASS nebo GPS + GALILEO zajišťuje vyšší výkonnost v obtížném prostředí a rychlejší vyhledání pozice. Používání možnosti GPS společně s dalším satelitem může snížit životnost baterie víc, než když používáte pouze možnost GPS.
- **Okruhy**: Umožňuje nastavení možností Auto Lap® funkcí (*Označování kol pomocí funkce Auto Lap*, strana 15) a zapíná funkci Ruční označení okruhu (*[Zapnutí funkce](#page-19-0)  [Ruční označení okruhu](#page-19-0)*, strana 16).

**Vel. bazénu**: Nastavuje délku bazénu pro plavání v bazénu.

#### **Přizpůsobení datových obrazovek**

Datové obrazovky můžete přizpůsobit na základě svých tréninkových cílů nebo volitelného příslušenství. Můžete například přizpůsobit jednu z datových obrazovek tak, aby zobrazovala vaše tempo okruhu nebo zóny srdečního tepu.

- **1** Stiskněte tlačítko.
- **2** Vyberte aktivitu.
- **3** Vyberte možnost **Nastavení** > **Datové obrazovky**.
- **4** Vyberte jednu nebo více možností:
	- Chcete-li upravit styl a počet datových polí na jednotlivých datových obrazovkách, vyberte možnost **Rozvržení**.
	- Chcete-li upravit pole na datové obrazovce, vyberte požadovanou obrazovku a zvolte možnost **Upravit datová pole**.
	- Chcete-li některou datovou obrazovku zobrazit nebo skrýt, přepněte u ní přepínač do požadované polohy.
	- Chcete-li zobrazit nebo skrýt obrazovku s ukazatelem zón srdečního tepu, vyberte možnost **Zóna měření ST**.

#### **Upozornění**

Můžete nastavit alarmy pro jednotlivé aktivity, které vám pomohou s tréninkem pro dosažení konkrétních cílů. Některá upozornění jsou k dispozici pouze pro konkrétní aktivity. Některá upozornění vyžadují volitelné příslušenství, např. snímač srdečního tepu nebo snímač kadence. Existují tři typy

upozornění: upozornění na události, upozornění na rozsah a opakovaná upozornění.

- **Upozornění na událost**: Upozornění na událost informuje jednou. Událost je určitá hodnota. Můžete například nastavit zařízení tak, aby vás upozornilo, když spálíte určený počet kalorií.
- **Upozornění na rozsah**: Upozornění na rozsah vás informuje, kdykoli bude hodnota zařízení nad nebo pod stanoveným rozsahem hodnot. Můžete například nastavit zařízení tak, aby vás upozornilo, když váš srdeční tep klesne pod 60 tepů za minutu nebo přesáhne 210 tepů za minutu.
- **Opakované upozornění**: Opakované upozornění vás upozorní pokaždé, když zařízení zaznamená konkrétní hodnotu nebo interval. Můžete například nastavit zařízení tak, aby vás upozorňovalo každých 30 minut.

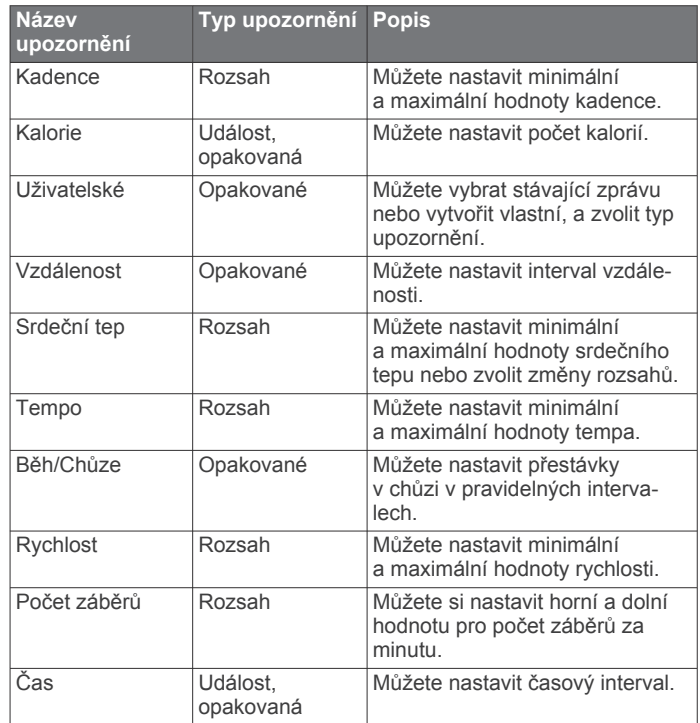

#### *Nastavení alarmu*

#### **1** Stiskněte tlačítko.

**POZNÁMKA:** Tato funkce není k dispozici pro všechny aktivity.

- **2** Vyberte aktivitu.
- **3** Vyberte možnost **Nastavení** > **Alarmy**.
- **4** Vyberte možnost:
	- Chcete-li k aktivitě přidat nové upozornění, vyberte možnost **Přidat novou položku**.
	- Chcete-li upravit stávající upozornění, vyberte jeho název.
- **5** V případě potřeby vyberte typ alarmu.
- **6** Vyberte zónu, zadejte minimální a maximální hodnoty nebo zadejte vlastní hodnotu alarmu.
- **7** V případě potřeby upozornění zapněte.

V případě upozornění na události a opakovaných upozornění se při každém dosažení hodnoty upozornění zobrazí zpráva (*Upozornění*, strana 15). V případě alarmů rozsahu se zpráva zobrazí pokaždé, když překročíte zadaný rozsah nebo pod něj klesnete (minimální a maximální hodnoty).

#### **Auto Lap**

#### *Označování kol pomocí funkce Auto Lap*

V zařízení si můžete nastavit funkci Auto Lap tak, aby automaticky označovala okruhy na určité vzdálenosti. Tato <span id="page-19-0"></span>funkce je užitečná pro porovnání vaší výkonnosti během různých úseků aktivity (například každou 1 míli nebo 5 kilometrů).

- **1** Stiskněte tlačítko.
- **2** Vyberte aktivitu.

**POZNÁMKA:** Tato funkce není k dispozici pro všechny aktivity.

- **3** Vyberte možnost **Nastavení** > **Okruhy**.
- **4** Vyberte možnost:
	- Funkci Auto Lap zapnete nebo vypnete nastavením přepínače do požadované polohy.
	- Vzdálenost mezi jednotlivými okruhy upravíte v nabídce **Auto Lap**.

Pokaždé, když dokončíte okruh, zobrazí se zpráva s časem pro daný okruh. Pokud jsou zapnuty vibrace, zařízení také vibruje (*Nastavení systému*, strana 16).

#### **Zapnutí funkce Ruční označení okruhu**

Během měřených aktivit, například běhání nebo jízdy na kole, můžete označit okruhy po jakékoli době nebo vzdálenosti dvojitým poklepáním na dotykovou obrazovku.

- **1** Stiskněte tlačítko.
- **2** Vyberte aktivitu.

**POZNÁMKA:** Tato funkce není k dispozici pro všechny aktivity.

**3** Zvolte možnost **Nastavení** > **Okruhy** > **Ruční označení okruhu**.

Pokaždé, když označíte okruh, zobrazí se zpráva s časem pro daný okruh. Pokud jsou zapnuty vibrace, zařízení také vibruje (*Nastavení systému*, strana 16).

Tlačítko pro funkci okruhů zůstane u dané aktivity aktivní, dokud tuto funkci nevypnete.

#### **Použití funkce Auto Pause®**

Funkci Auto Pause lze využít k automatickému pozastavení stopek, když se zastavíte nebo když vaše tempo či rychlost klesne pod určitou hodnotu. Tato funkce je užitečná, jestliže vaše aktivita obsahuje semafory nebo jiná místa, kde musíte zpomalit nebo zastavit.

**POZNÁMKA:** Když je časovač vypnut nebo pozastaven, zařízení nezaznamenává data aktivity.

- **1** Stiskněte tlačítko.
- **2** Vyberte aktivitu.
- **3** Vyberte možnost **Nastavení** > **Auto Pause**.

**POZNÁMKA:** Tato funkce není k dispozici pro všechny aktivity.

**4** Vyberte možnost:

**POZNÁMKA:** Pro všechny aktivity nejsou dostupné všechny možnosti.

- Chcete-li časovač automaticky zastavit, jakmile se přestanete pohybovat, zvolte možnost **Při zastavení**.
- Chcete-li časovač automaticky zastavit, když vaše tempo klesne pod stanovenou hodnotu, zvolte možnost **Tempo**.
- Chcete-li časovač automaticky zastavit, když vaše rychlost klesne pod stanovenou hodnotu, zvolte možnost **Rychlost**.

#### **Použití funkce Automatické procházení**

Funkci automatického procházení můžete použít k tomu, aby při zapnutém časovači postupně procházela všechny datové obrazovky.

- **1** Stiskněte tlačítko.
- **2** Vyberte aktivitu.
- **3** Vyberte možnost **Nastavení** > **Automatické procházení**.

**POZNÁMKA:** Tato funkce není k dispozici pro všechny aktivity.

**4** Vyberte rychlost zobrazování.

### **Telefon a nastavení technologie Bluetooth**

Přidržte dotyková obrazovka a vyberte možnost **Nastavení** > **Telefon**.

- **Stav**: Zobrazuje aktuální stav připojení Bluetooth a umožňuje zapnout nebo vypnout technologii Bluetooth.
- **Oznámení**: Zařízení automaticky zapne nebo vypne chytrá oznámení podle vašeho výběru (*[Aktivace oznámení](#page-5-0) [Bluetooth](#page-5-0)*, strana 2).
- **Párovat s telefonem**: Připojí zařízení ke kompatibilnímu smartphonu vybavenému technologií Bluetooth.
- **Upozornění na připojení**: Upozorní vás, když se spárovaný smartphone připojí nebo odpojí.
- **Zastavit službu LiveTrack**: Umožňuje zastavit relaci LiveTrack, která ještě probíhá.

#### **Nastavení systému**

Přidržte dotyková obrazovka a vyberte možnost **Nastavení** > **Systém**.

- **Automatický zámek**: Automaticky uzamkne obrazovku, aby se předešlo náhodnému stisknutí. Obrazovku můžete odemknout stisknutím tlačítko.
- **Jazyk**: Umožňuje nastavit jazyk rozhraní zařízení.
- **Čas**: Nastavuje zdroj a formát času na místní čas (*Nastavení času*, strana 16).

**Datum**: Umožňuje ručně nastavit datum a formát data.

- **Physio TrueUp**: Umožňuje zařízení synchronizovat aktivity, historii a data z dalších zařízení Garmin.
- **Orientace**: Umožňuje změnu orientace obrazovky. Hodinky tak můžete nosit s tlačítkem vpravo nebo vlevo.
- **Side Swipe**: Umožňuje aktivaci, deaktivaci nebo změnu směru procházení pomocí ovladače Side Swipe.
- **Podsvícení**: Nastavuje režim podsvícení, odpočet a jas (*[Nastavení podsvícení](#page-20-0)*, strana 17).
- **Vibrace**: Zapnutí nebo vypnutí vibrací a nastavení jejich intenzity.

**Nerušit**: Zapnutí nebo vypnutí režimu Nerušit.

- **Jednotky**: Umožňuje nastavit měrné jednotky používané k zobrazení dat (*[Změna měrných jednotek](#page-20-0)*, strana 17).
- **Nahrávání dat**: Umožňuje nastavit způsob, jakým zařízení zaznamenává data aktivity. Možnost nahrávání Inteligentní (výchozí) umožňuje nahrávání delších aktivit. Možnost nahrávání Každou sekundu nabízí detailnější záznam aktivity, může ale vyžadovat častější výměnu baterie.
- **Režim USB**: Nastaví zařízení, aby při připojení k počítači používalo režim velkokapacitního paměťového zařízení nebo režim Garmin.
- **Obnovit výchozí hodnoty**: Umožňuje obnovit veškerá nastavení zařízení na výchozí tovární hodnoty (*[Obnovení](#page-23-0)  [výchozích hodnot všech nastavení](#page-23-0)*, strana 20).

**POZNÁMKA:** Máte-li nastavenu peněženku Garmin Pay, obnovením výchozího nastavení dojde k vymazání peněženky ze zařízení.

- **Aktualizace softwaru**: Umožňuje zkontrolovat aktualizace softwaru.
- **Informace**: Zobrazuje identifikační číslo přístroje, informace o předpisech, verzi softwaru a licenční dohodu.

#### **Nastavení času**

Podržte tlačítko dotyková obrazovka a vyberte možnost **Nastavení** > **Systém** > **Čas**.

<span id="page-20-0"></span>**Zdroj času**: Umožňuje nastavit čas ručně nebo automaticky na základě vašeho spárovaného mobilního zařízení.

#### *Časové zóny*

Při každém zapnutí zařízení, vyhledání družic nebo synchronizaci se smartphonem zařízení automaticky detekuje časovou zónu a aktuální denní dobu.

#### *Ruční nastavení času*

Ve výchozím nastavení se čas nastavuje automaticky při spárování zařízení vívoactive 3 s mobilním zařízením.

- **1** Podržte dotyková obrazovka.
- **2** Vyberte možnost **Nastavení** > **Systém** > **Čas** > **Zdroj času** > **Manuálně**.
- **3** Vyberte možnost **Čas** a zadejte aktuální čas.

#### *Nastavení budíku*

- **1** Podržte dotyková obrazovka.
- **2** Vyberte možnost **Hodiny** > **Alarmy** > **Přidat novou položku**.
- **3** Vyberte možnost **Čas** a zadejte čas.
- **4** Vyberte možnost **Opakovat** a zvolte možnost.

#### *Odstranění budíku*

- **1** Podržte dotyková obrazovka.
- **2** Vyberte možnost **Hodiny** > **Alarmy**.
- **3** Vyberte budík a vyberte možnost **Odebrat**.

#### *Spuštění odpočítávače času*

- **1** Podržte dotyková obrazovka.
- **2** Vyberte možnost **Hodiny** > **Stopky**.
- **3** Zadejte čas.
- **4** Vyberte možnost **Spustit**.
- **5** V případě potřeby si zobrazíte další možnosti tlačítkem dotyková obrazovka.

#### *Použití stopek*

- **1** Podržte dotyková obrazovka.
- **2** Vyberte možnost **Hodiny** > **Stopky**.
- **3** Stiskněte tlačítko tlačítko.

#### **Nastavení podsvícení**

Přidržte dotyková obrazovka a vyberte možnost **Nastavení** > **Systém** > **Podsvícení**.

- **Režim**: Nastavuje zapnutí podsvícení v okamžiku, kdy se zařízením komunikujete, například když přijmete oznámení nebo použijete tlačítko, dotykovou obrazovku či ovladač Side Swipe.
- **Gesto**: Nastavuje zapnutí podsvícení v okamžiku, kdy zápěstí otočíte směrem k tělu, abyste se na zařízení podívali. Pokud chcete tuto funkci používat pouze při měřených aktivitách, můžete použít volbu Pouze během aktivity.
- **Odpočet**: Umožňuje nastavit, za jak dlouho bude podsvícení vypnuto.
- **Jas**: Umožňuje nastavit úroveň jasu podsvícení. Během aktivity je podsvícení nastaveno na nejvyšší úroveň.

#### **Změna měrných jednotek**

Lze upravit měrné jednotky vzdálenosti, tempa a rychlosti, nadmořské výšky, hmotnosti, výšky a teploty.

- **1** Podržte dotyková obrazovka.
- **2** Vyberte položku **Nastavení** > **Systém** > **Jednotky**.
- **3** Vyberte typ měrné jednotky.
- **4** Vyberte měrnou jednotku.

### **Garmin ConnectNastavení**

Nastavení zařízení lze změnit v účtu Garmin Connect, a to prostřednictvím aplikace Garmin Connect nebo webu Garmin Connect. Některá nastavení lze měnit pouze v účtu Garmin Connect a nelze je upravovat na zařízení.

- V aplikaci Garmin Connect stiskněte ikonu  $\equiv$  nebo •••, vyberte možnost **Zařízení Garmin** a zvolte své zařízení.
- V doplňku zařízení v aplikaci Garmin Connect vyberte své zařízení.

Po provedení úprav synchronizujte data, aby se změny projevily v zařízení (*[Používání aplikace Garmin Connect](#page-17-0)*, strana 14, *[Používání aplikace Garmin Connect v počítači](#page-17-0)*, strana 14).

#### **Nastavení zařízení v účtu Garmin Connect**

V účtu Garmin Connect vyberte požadované zařízení a zobrazte jeho nastavení.

**POZNÁMKA:** Některá nastavení se v menu nastavení zobrazují jako podkategorie. Při aktualizaci aplikace nebo webu může dojít k úpravě těchto menu.

**Sledování aktivity**: Zapíná a vypíná funkce sledování aktivity.

**Vzhled**: Umožňuje změnit vzhled hodinek, doplňky a zkratky, které se zobrazují v menu ovládacích prvků (*[Úprava menu](#page-17-0) [ovládacích prvků](#page-17-0)*, strana 14).

- **Automatické zahájení aktivity**: Umožňuje zařízení automaticky vytvářet a ukládat měřené aktivity, pokud funkce Move IQ rozpozná, že jdete nebo běžíte po určenou minimální dobu. Minimální dobu pro běh a chůzi si můžete nastavit.
- **Automatické aktualizace aplikace**: Umožňuje zařízení automaticky přijímat aktualizace aplikace Connect IQ.
- **Nahrávání dat**: Umožňuje nastavit způsob, jakým zařízení zaznamenává data aktivity. Možnost nahrávání Inteligentní (výchozí) umožňuje nahrávání delších aktivit. Možnost nahrávání Každou sekundu nabízí detailnější záznam aktivity, může ale vyžadovat častější výměnu baterie.
- **Formát data**: Nastavení formátu měsíců a dnů.
- **Vzdálenost**: Slouží k nastavení zařízení na zobrazování uražené vzdálenosti v kilometrech nebo mílích.
- **Cíle**: Umožňuje nastavit denní cíl počtu kroků a vystoupaných pater. Můžete také zvolit možnost Automatický cíl a nechat zařízení, aby váš cíl nastavilo automaticky. Můžete si také nastavit týdenní cíl minut intenzivní aktivity.
- **Animace gólu**: Umožňuje zapnutí nebo vypnutí animace cíle nebo jeho vypnutí pouze během aktivit. Animace cíle jsou k dispozici u denního počtu kroků a vystoupaných pater a u počtu minut intenzivní aktivity za týden.
- **Zóny srdečního tepu**: Umožňuje vám odhadnout maximální srdeční tep a určit vlastní zóny srdečního tepu.
- **Jazyk**: Umožňuje nastavit jazyk rozhraní zařízení.
- **Výzva pohybu**: Slouží k zobrazení zprávy a výzvy k pohybu na ciferníku digitálních hodinek a obrazovce s kroky. Pokud jsou zapnuty vibrace, zařízení také vibruje.
- **Move IQ**: Umožňuje zapnutí a vypnutí událostí Move IQ. Funkce Move IQ automaticky detekuje vzorce aktivit, například chůzi, běh, jízdu na kole, plavání nebo trénink na eliptickém trenažéru.
- **Orientace**: Umožňuje změnu orientace obrazovky. Hodinky tak můžete nosit s tlačítkem vpravo nebo vlevo.
- **Preferované zařízení pro sledování aktivit**: Je-li k aplikaci připojeno více zařízení, nastaví dané zařízení jako vaše primární zařízení pro sledování aktivity.
- **Zvuky & upozornění**: Umožňuje upravit alarmy a oznámení z telefonu. Můžete také zapnout nebo vypnout funkci Nevyrušovat při spánku.
- <span id="page-21-0"></span>**Formát času**: Slouží k nastavení zařízení na 12hodinový nebo 24hodinový formát.
- **Preferované zápěstí**: Možnost nastavení zápěstí, na kterém zařízení nosíte.

**POZNÁMKA:** Toto nastavení se používá pro silový trénink a gesta.

#### **Uživatelská nastavení v účtu Garmin Connect**

V účtu Garmin Connect vyberte možnost **Nastavení** > **Nastavení uživatele**.

**TIP:** Některá uživatelská nastavení jsou k dispozici v menu vívoactive 3 Nastavení zařízení.

**Osobní informace**: Můžete zadat své osobní údaje, například datum narození, pohlaví, výšku a hmotnost.

**Režim spánku**: Můžete zadat obvyklou dobu spánku.

- **Délka kroku**: Umožňuje zařízení přesněji vypočítat uraženou vzdálenost díky použití vaší vlastní délky kroku pro chůzi a běh. Můžete si zadat známou vzdálenost a počet kroků, kterými tuto vzdálenost ujdete. Zařízení Garmin Connect tak vypočítá délku kroku.
- **Jednotky**: Umožňuje nastavit imperiální nebo metrické jednotky měření.

### **Bezdrátové snímače**

Vaše zařízení lze používat s bezdrátovými snímači ANT+ a Bluetooth Další informace o kompatibilitě a nákupu volitelných snímačů najdete na webu [buy.garmin.com](http://buy.garmin.com).

### **Párování bezdrátových snímačů**

Při prvním připojení bezdrátového snímače ANT+ nebo Bluetooth k zařízení Garmin musíte zařízení a snímač spárovat. Po spárování se zařízení k aktivnímu snímači v dosahu připojí automaticky, jakmile zahájíte aktivitu.

**TIP:** Některé snímače ANT+ se se zařízením při zahájení aktivity spárují automaticky, jsou-li zapnuty a nacházejí-li se v blízkosti zařízení.

- **1** Přesuňte se do vzdálenosti alespoň 10 m (33 stop) od jiných bezdrátových snímačů.
- **2** Jestliže párujete snímač srdečního tepu, nasaďte si jej. Snímač srdečního tepu vysílá a přijímá údaje jen tehdy, když je nasazený.
- **3** Podržte prst na dotyková obrazovka.
- **4** Vyberte možnost **Nastavení** > **Snímače a příslušenství** > **Přidat novou položku**.
- **5** Umístěte zařízení do vzdálenosti do 3 m (10 stop) od snímače a počkejte, až se zařízení se snímačem spáruje. Když se zařízení ke snímači připojí, v horní části obrazovky se zobrazí ikona.

### **Nožní snímač**

Vaše zařízení je kompatibilní s nožním snímačem. Nožní snímač můžete použít k záznamu tempa a vzdálenosti namísto systému GPS v případech, kdy trénujete uvnitř nebo kdy je slabý signál GPS. Nožní snímač je v pohotovostním režimu, připravený k odesílání dat (podobně jako snímač srdečního tepu).

Po 30 minutách nečinnosti se nožní snímač vypne, aby šetřil energii baterie. Je-li baterie slabá, objeví se na zařízení hlášení. Zbývá přibližně ještě pět hodin životnosti baterie.

#### **Kalibrace nožního snímače**

Než bude možné provést kalibraci nožního snímače, je nutné jej spárovat se zařízením (*Párování bezdrátových snímačů*, strana 18).

Doporučujeme provést ruční kalibraci v případě, že znáte svůj kalibrační faktor. Pokud jste nožní snímač kalibrovali s jiným výrobkem Garmin, pravděpodobně svůj kalibrační faktor znáte.

- **1** Podržte dotyková obrazovka.
- **2** Vyberte možnost **Nastavení** > **Snímače a příslušenství** > **Krokoměr** > **Kalibrační faktor**.
- **3** Úprava kalibračního faktoru:
	- Pokud je vzdálenost příliš malá, kalibrační faktor zvyšte.
	- Pokud je vzdálenost příliš velká, kalibrační faktor snižte.

#### **Zlepšení funkce nožního snímače**

Než bude možné provést kalibraci zařízení, je nutné získat signály GPS a spárovat zařízení s nožním snímačem (*Párování bezdrátových snímačů*, strana 18).

Nožní snímač se kalibruje automaticky, ale údaje o rychlosti a vzdálenosti můžete zpřesnit po několika použitích zařízení venku se zapnutým systémem GPS.

- **1** Stůjte 5 minut venku s volným výhledem na oblohu.
- **2** Rozběhněte se.
- **3** Běžte 10 minut bez zastavení.
- **4** Zastavte se a uložte aktivitu.

V případě potřeby se na základě zaznamenaných dat změní kalibrace nožního snímače. Nožní snímač není nutné kalibrovat, pokud nezměníte styl běhu.

### **Použití volitelného snímače rychlosti nebo kadence bicyklu**

Můžete odesílat data do zařízení pomocí kompatibilního snímače rychlosti nebo tempa bicyklu.

- Spárujte snímač se zařízením (*Párování bezdrátových snímačů*, strana 18).
- Nastavte velikost kola (*Kalibrace snímače rychlosti*, strana 18).
- Vyrazte na projížďku (*[Vyrážíme na projížďku](#page-12-0)*, strana 9).

#### **Kalibrace snímače rychlosti**

Než bude možné provést kalibraci zařízení, je nutné je spárovat s kompatibilním snímačem rychlosti (*Párování bezdrátových snímačů*, strana 18).

Volitelnou možností je ruční kalibrace, která může zvýšit přesnost.

- **1** Podržte dotyková obrazovka.
- **2** Vyberte možnost **Nastavení** > **Snímače a příslušenství** > **Rychlost/kadence** > **Velikost kola**.
- **3** Vyberte možnost:
	- Vyberte možnost **Automaticky** pro automatický výpočet velikosti kola a kalibraci snímače rychlosti.
	- Vyberte možnost **Manuálně** a zadejte velikost kola pro ruční kalibraci snímače rychlosti (*[Velikost a obvod kola](#page-25-0)*, [strana 22](#page-25-0)).

### **Přehled o situaci**

Zařízení vívoactive 3 lze používat společně s chytrými světly a zadním radarem na kolo Varia, které poskytují lepší přehled o okolní situaci. Další informace naleznete v návodu k obsluze pro zařízení Varia.

**POZNÁMKA:** Před spárováním zařízení Varia může být nutná aktualizace softwaru vívoactive 3 (*[Aktualizace softwaru pomocí](#page-22-0) [aplikace Garmin Connect](#page-22-0)*, strana 19).

#### **tempe**

tempe je ANT+ bezdrátový snímač teploty. Snímač můžete připevnit k bezpečnostní šňůrce nebo poutku, na kterém bude vystaven okolnímu vzduchu, takže bude poskytovat konzistentní <span id="page-22-0"></span>zdroj přesných údajů o teplotě. Musíte spárovat tempe se zařízením, aby mohly být zobrazeny údaje o teplotě z tempe.

### **Informace o zařízení**

### **Nabíjení zařízení**

#### **VAROVÁNÍ**

Toto zařízení obsahuje lithiovou baterii. Přečtěte si leták *Důležité bezpečnostní informace a informace o produktu*  vložený v obalu s výrobkem. Obsahuje varování a další důležité informace.

#### *OZNÁMENÍ*

Před nabíjením nebo připojením k počítači důkladně vyčistěte a vysušte kontakty a okolní oblast; zabráníte tak korozi. Pokyny týkající se čištění naleznete v příloze.

**1** Zasuňte menší koncovku kabelu USB do nabíjecího portu v zařízení.

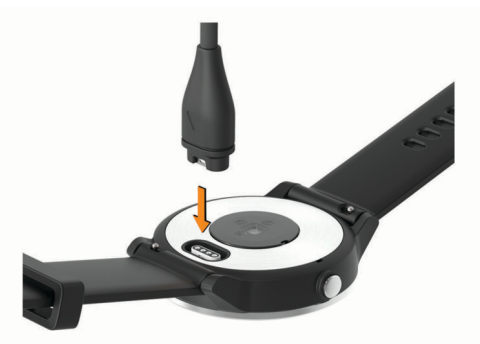

- **2** Zapojte velký konektor kabelu USB do nabíjecího portu USB.
- **3** Zařízení zcela nabijte.

### **Aktualizace produktů**

Na počítači si nainstalujte aplikaci Garmin Express [\(www.garmin.com/express](http://www.garmin.com/express)). Nainstalujte do smartphonu aplikaci

Garmin Connect.

Získáte tak snadný přístup k následujícím službám pro zařízení Garmin:

- Aktualizace softwaru
- Odeslání dat do služby Garmin Connect
- Registrace produktu

#### **Aktualizace softwaru pomocí aplikace Garmin Connect**

Abyste mohli provést aktualizaci softwaru zařízení pomocí aplikace Garmin Connect, musíte mít účet služby Garmin Connect a musíte zařízení spárovat s kompatibilním smartphonem (*[Párování se smartphonem](#page-5-0)*, strana 2).

Synchronizujte zařízení s aplikací Garmin Connect (*[Používání aplikace Garmin Connect](#page-17-0)*, strana 14).

Jestliže je dostupný nový software, aplikace Garmin Connect automaticky odešle aktualizaci do vašeho zařízení. Aktualizace proběhne, když nebudete zařízení aktivně používat. Po dokončení aktualizace se zařízení restartuje.

#### **Aktualizace softwaru pomocí služby Garmin Express**

Chcete-li aktualizovat software zařízení, stáhněte si a nainstalujte aplikaci Garmin Express a své zařízení do ní přidejte (*[Používání aplikace Garmin Connect v počítači](#page-17-0)*, [strana 14\)](#page-17-0).

**1** Připojte zařízení k počítači pomocí kabelu USB. Jestliže je dostupný nový software, aplikace Garmin Express jej odešle do vašeho zařízení.

**2** Až aplikace Garmin Express dokončí odesílání aktualizace, odpojte zařízení od počítače.

Aktualizace se automaticky nainstaluje.

### **Zobrazení informací o zařízení**

Můžete zobrazit identifikační číslo zařízení, informace o předpisech, verzi softwaru a licenční dohodu.

- **1** Podržte dotyková obrazovka.
- **2** Vyberte možnost **Nastavení** > **Systém** > **Informace**.

#### **Zobrazení elektronického štítku s informacemi o předpisech a údaji o kompatibilitě**

Štítek pro toto zařízení existuje v elektronické podobě. Elektronický štítek může uvádět informace o předpisech, například identifikační čísla poskytnutá úřadem FCC nebo regionální označení shody, a také příslušné licenční informace a údaje o produktu.

- **1** Podržte prst na dotyková obrazovka.
- **2** Vyberte možnost **Systém** > **Nastavení** > **Informace**.

### **Technické údaje**

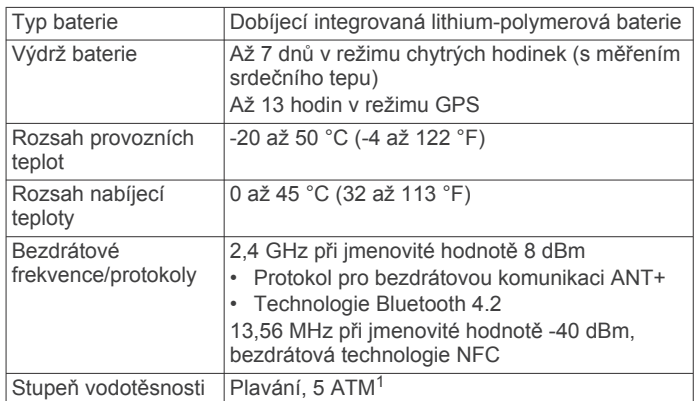

### **Péče o zařízení**

#### *OZNÁMENÍ*

Nevystavujte zařízení působení extrémních otřesů a hrubému zacházení, protože by mohlo dojít ke snížení životnosti produktu.

Nemačkejte klávesy pod vodou.

K čištění zařízení nepoužívejte ostré předměty.

Nikdy nepoužívejte pro ovládání dotykové obrazovky tvrdé nebo ostré předměty, mohlo by dojít k jejímu poškození.

Nepoužívejte chemické čističe, rozpouštědla a odpuzovače hmyzu, protože by mohly poškodit plastové součásti a koncovky.

Pokud je zařízení vystaveno působení chlórované vody, slané vody, ochrany proti slunci, kosmetiky, alkoholu nebo jiných nešetrných chemických látek, opláchněte je důkladně čistou vodou. Delší působení těchto látek může způsobit poškození pouzdra.

Neskladujte zařízení na místech, která jsou vystavena zvýšenému působení extrémních teplot, protože by mohlo dojít k jeho poškození.

#### **Čištění zařízení**

#### *OZNÁMENÍ*

I malé množství potu nebo vlhkosti může při připojení k nabíječce způsobit korozi elektrických kontaktů. Koroze může bránit nabíjení a přenosu dat.

<sup>&</sup>lt;sup>1</sup> \*Zařízení vydrží tlak odpovídající hloubce 50 m. Další informace najdete na webové stránce [www.garmin.com/waterrating.](http://www.garmin.com/waterrating)

- <span id="page-23-0"></span>**1** Otřete zařízení pomocí tkaniny namočené v roztoku jemného čisticího prostředku.
- **2** Otřete zařízení do sucha.
- Po vyčištění nechejte zařízení zcela uschnout.

**TIP:** Další informace naleznete na webové stránce [www.garmin.com/fitandcare](http://www.garmin.com/fitandcare).

### **Výměna řemínku**

Zařízení je kompatibilní se standardními rychloupínacími řemínky o šířce 20 mm.

**1** Řemínek uvolníte posunutím osičky na pružince.

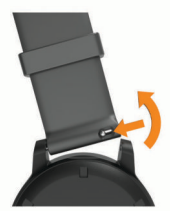

- **2** Zasuňte jednu stranu pružinkové osičky nového řemínku do zařízení.
- **3** Zatlačte na pružinku a zasuňte druhou stranu osičky na místo, rovnoběžně s druhou stranou řemínku.
- **4** Opakujte kroky 1 až 3 s druhým řemínkem.

### **Odstranění problémů**

### **Je můj telefon se zařízením kompatibilní?**

Zařízení vívoactive 3 je kompatibilní se smartphony, které používají bezdrátovou technologii Bluetooth Smart.

Informace o kompatibilitě naleznete na webové stránce [www.garmin.com/ble.](http://www.garmin.com/ble)

### **Telefon se nepřipojuje k zařízení**

Pokud se telefon nemůže připojit k zařízení, zkuste následující:

- Zkuste smartphone i zařízení vypnout a znovu je zapnout.
- Zapněte na svém smartphonu technologii Bluetooth.
- Aktualizujte aplikaci Garmin Connect na nejnovější verzi.
- Pokud chcete zopakovat proces párování, odeberte své zařízení z aplikace Garmin Connect a v nastavení připojení Bluetooth ve smartphonu.
- Pokud jste si koupili nový smartphone, odeberte své zařízení z aplikace Garmin Connect ve smartphonu, který již nebudete používat.
- Umístěte smartphone do okruhu 10 m (33 stop) od zařízení.
- Na smartphonu spusťte aplikaci Garmin Connect, vyberte ikonu **ie** nebo ··· a výběrem možnosti Zařízení Garmin > **Přidat zařízení** přejděte do režimu párování.
- Hold the touchscreen, and select **Nastavení** > **Připojení** > **Telefon** > **Párovat s telefonem**.

### **Zařízení používá nesprávný jazyk.**

Pokud omylem zvolíte nesprávný jazyk zařízení, můžete ho změnit.

- **1** Podržte dotyková obrazovka.
- **2** Přejděte na poslední položku v seznamu a vyberte ji.
- **3** Přejděte na poslední položku v seznamu a vyberte ji.
- **4** Přejděte na druhou položku v seznamu a vyberte ji.
- **5** Vyberte svůj jazyk.

### **Zařízení nezobrazuje správný čas**

Zařízení aktualizuje čas a datum během synchronizace se smartphonem nebo při zachycení signálu GPS. Chcete-li, aby se při změně časového pásma zobrazoval správný čas a docházelo k aktualizaci na letní čas, je třeba provést synchronizaci zařízení.

- **1** Přidržte dotyková obrazovka a vyberte možnost **Nastavení** > **Systém** > **Čas**.
- **2** Zkontrolujte, zda je zapnuta možnost **Automaticky**.
- **3** Vyberte možnost:
	- Zkontrolujte, zda smartphone zobrazuje správný čas, a synchronizujte s ním zařízení (*[Používání aplikace](#page-17-0)  [Garmin Connect](#page-17-0)*, strana 14).
	- Spusťte venkovní aktivitu, vyjděte do oblasti s volným výhledem na oblohu a vyčkejte, až zařízení vyhledá satelitní signály.

Čas a datum se aktualizují automaticky.

### **Maximalizace výdrže baterie**

Výdrž baterie lze zvýšit různými způsoby.

- Zkraťte prodlevu podsvícení (*[Nastavení podsvícení](#page-20-0)*, [strana 17](#page-20-0)).
- Snižte jas podsvícení (*[Nastavení podsvícení](#page-20-0)*, strana 17).
- Když nepoužíváte připojené funkce, vypněte bezdrátovou technologii Bluetooth (*[Vypnutí Bluetooth připojení](#page-5-0)  [smartphonu](#page-5-0)*, strana 2).
- Vypněte sledování aktivity (*[Sledování aktivity](#page-8-0)*, strana 5).
- Omezte oznámení smartphonu, která se na zařízení zobrazují (*[Správa oznámení](#page-5-0)*, strana 2).
- Vypněte zasílání dat o tepové frekvenci do spárovaných zařízení Garmin (*[Přenos dat o srdečním tepu do zařízení](#page-7-0)  Garmin*[, strana 4\)](#page-7-0).
- Vypněte měření srdečního tepu na zápěstí (*[Vypnutí snímače](#page-7-0)  [srdečního tepu na zápěstí](#page-7-0)*, strana 4).

### **Restartování zařízení**

Pokud zařízení přestane reagovat, bude zřejmě nutné je restartovat.

**POZNÁMKA:** Restart zařízení může vést k vymazání dat nebo nastavení.

- **1** Podržte tlačítko po dobu 15 sekund.
	- Zařízení se vypne.
- **2** Podržením tlačítko na jednu sekundu zařízení zapněte.

### **Obnovení výchozích hodnot všech nastavení**

**POZNÁMKA:** Tato operace odstraní informace zadané uživatelem a historii aktivity. Máte-li nastavenu peněženku Garmin Pay, obnovením výchozího nastavení dojde k vymazání peněženky ze zařízení.

Všechna nastavení zařízení lze vrátit na výchozí nastavení výrobce.

- **1** Podržte dotyková obrazovka.
- **2** Vyberte možnost **Nastavení** > **Systém** > **Obnovit výchozí hodnoty** > **Ano**.

### **Vyhledání satelitních signálů**

Zařízení bude možná potřebovat k vyhledání družicových signálů nezastíněný výhled na oblohu.

- **1** Vezměte přístroj ven, do otevřené krajiny. Přední část zařízení by měla směřovat k obloze.
- **2** Počkejte, až zařízení nalezne satelity.

Vyhledání družicových signálů může trvat 30 - 60 sekund.

#### <span id="page-24-0"></span>**Zlepšení příjmu satelitů GPS**

- Pravidelně synchronizujte zařízení s účtem Garmin Connect:
	- Připojte zařízení k počítači prostřednictvím kabelu USB a aplikace Garmin Express.
	- Synchronizujte zařízení s aplikací Garmin Connect prostřednictvím smartphonu s technologií Bluetooth.

Když je zařízení připojeno k účtu Garmin Connect, stáhne si několikadenní historii satelitních dat, což mu usnadní vyhledávání satelitních signálů.

- Přejděte se zařízením ven na otevřené prostranství, nekryté vysokými budovami ani stromy.
- Stůjte v klidu po dobu několika minut.

### **Sledování aktivity**

Podrobnější informace o přesnosti sledování aktivit naleznete na stránce [garmin.com/ataccuracy](http://garmin.com/ataccuracy).

#### **Zaznamenaný počet kroků je nepřesný**

Pokud se vám zdá, že zaznamenaný počet kroků neodpovídá skutečnosti, vyzkoušejte následující tipy.

- Noste zařízení na ruce, která není dominantní.
- Pokud tlačíte kočárek nebo sekačku, zařízení dejte do kapsy.
- Pokud provádíte činnost pouze rukama, dejte zařízení do kapsy,

**POZNÁMKA:** Zařízení může některé opakující se činnosti (například mytí nádobí, skládání prádla nebo tleskání) interpretovat jako kroky.

#### **Počet vystoupaných pater neodpovídá skutečnosti**

Zařízení používá při měření změny nadmořské výšky při stoupání vnitřní barometr. Na jedno vystoupané patro jsou počítány 3 metry (10 stop).

- Při stoupání se nedržte zábradlí a nepřeskakujte schody.
- Ve větrném prostředí zakryjte zařízení rukávem nebo bundou, protože silné poryvy větru mohou způsobit chybná měření.

#### **Zlepšení přesnosti měření minut intenzivní aktivity a počtu kalorií**

Přesnost odhadovaných hodnot můžete zlepšit 15minutovou chůzí nebo během ve venkovním prostředí.

- **1** Přejetím prstu na obrazovce hodinek si otevřete doplněk **Můj den**.
- **2** Vyberte možnost **(ii)**.
- **3** Postupujte podle pokynů na obrazovce.

### **Odečet teploty není přesný**

Vaše tělesná teplota ovlivňuje odečet teploty prováděný interním snímačem teploty. Chcete-li získat nejpřesnější hodnotu teploty, je nutné sejmout hodinky ze zápěstí a počkat 20 až 30 minut. Během nošení hodinek lze také ke zobrazení přesné hodnoty okolní teploty použít volitelný tempe externí snímač teploty.

### **Další informace**

- Na stránce [support.garmin.com](http://support.garmin.com) najdete další návody, články a aktualizace softwaru.
- Přejděte na adresu [buy.garmin.com](http://buy.garmin.com) nebo požádejte svého prodejce Garmin o informace o volitelném příslušenství a náhradních dílech.

### **Dodatek**

### **Datová pole**

Některá datová pole vyžadují pro zobrazení dat příslušenství ANT+.

**%maximální ST**: Procento maximálního srdečního tepu.

- **% maximální ST okruhu**: Průměrné procento maximálního srdečního tepu pro aktuální okruh.
- **24hodinová maximální**: Maximální teplota zaznamenaná za posledních 24 hodin.
- **24hodinová minimální**: Minimální teplota zaznamenaná za posledních 24 hodin.

**Čas intervalu**: Čas změřený stopkami pro aktuální interval.

- **Čas okruhu**: Čas změřený stopkami pro aktuální okruh.
- **Čas posledního okruhu**: Čas změřený stopkami pro poslední dokončený okruh.
- **Čas v zóně**: Čas uplynulý v každé zóně srdečního tepu nebo výkonu.
- **Celkový sestup**: Celkové převýšení překonané při sestupu během aktivity nebo od posledního vynulování.
- **Celkový výstup**: Celkové převýšení překonané při výstupu během aktivity nebo od posledního vynulování.
- **Délka okruhu**: Uražená vzdálenost pro aktuální okruh.
- **Délka posledního okruhu**: Ujetá vzdálenost pro poslední dokončený okruh.
- **Délky**: Počet délek bazénu dokončených během aktuální aktivity.
- **Délky intervalu**: Počet délek bazénu dokončených během aktuálního intervalu.
- **Hodiny**: Čas v rámci dne podle aktuální polohy a nastavení času (formát, časové pásmo a letní čas).
- **Kadence**: Jízda na kole. Počet otáček kliky pedálů. Aby bylo možné tato data zobrazit, musí být zařízení připojeno k příslušenství pro sledování kadence.
- **Kadence**: Běh. Počet kroků za minutu (pravá i levá).
- **Kadence okruhu**: Jízda na kole. Průměrná kadence pro aktuální okruh.
- **Kadence okruhu**: Běh. Průměrná kadence pro aktuální okruh.
- **Kadence pos okruhu**: Jízda na kole. Průměrná kadence pro poslední dokončený okruh.
- **Kadence pos okruhu**: Běh. Průměrná kadence pro poslední dokončený okruh.
- **Kalorie (kcal)**: Celkový počet spálených kalorií.
- **Kroky**: Celkový počet kroků během aktuální aktivity.
- **Kroky na okruh**: Celkový počet kroků během aktuálního okruhu.

**Max. rychlost**: Nejvyšší rychlost pro aktuální aktivitu.

- **Nadmořská výška**: Výška vaší současné polohy nad mořskou hladinou nebo pod mořskou hladinou.
- **Okruhy**: Počet dokončených okruhů pro aktuální aktivitu.
- **Patra za minutu**: Celkový počet vystoupaných pater za minutu.
- **Počet záběrů v intervalu**: Průměrný počet záběrů za minutu (Z/M) během aktuálního intervalu.
- **Poslední délka SWOLF**: Hodnocení SWOLF pro poslední dokončenou délku bazénu.
- **Prům. vertikální rychlost 30 s**: 30sekundový průměr pohybu vertikální rychlosti.
- **Průměrná kadence**: Jízda na kole. Průměrná kadence pro aktuální aktivitu.
- **Průměrná kadence**: Běh. Průměrná kadence pro aktuální aktivitu.
- **Průměrná rychlost**: Průměrná rychlost pro aktuální aktivitu.
- **Průměrná rychlost záběrů**: Průměrný počet záběrů za minutu (Z/M) během aktuální aktivity.
- **Průměrná vzdálenost / záběr**: Průměrná vzdálenost uplavaná za jeden záběr během aktuální aktivity.
- <span id="page-25-0"></span>**Průměrné tempo**: Průměrné tempo pro aktuální aktivitu.
- **Průměrné tempo 500 m**: Průměrné tempo veslování na 500 metrů pro aktuální aktivitu.
- **Průměrný čas okruhu**: Průměrný čas okruhu pro aktuální aktivitu.
- **Průměrný počet záběrů / délka**: Průměrný počet záběrů na délku během aktuální aktivity.
- **Průměrný ST**: Průměrný srdeční tep pro aktuální aktivitu.
- **Průměrný ST %maximální**: Průměrné procento maximálního srdečního tepu pro aktuální aktivitu.
- **Průměrný SWOLF**: Průměrné hodnocení SWOLF pro aktuální aktivitu. Hodnocení SWOLF je součet času jedné délky a počtu záběrů na délku (*[Plavecká terminologie](#page-12-0)*, strana 9).
- **Rychl. záb. v posl. interv.**: Průměrný počet záběrů za minutu (Z/M) během posledního dokončeného intervalu.
- **Rychlost**: Aktuální cestovní rychlost.
- **Rychlost okruhu**: Průměrná rychlost pro aktuální okruh.
- **Rychlost PO**: Průměrná rychlost pro poslední dokončený okruh.
- **Rychlost záběrů**: Počet záběrů za minutu (Z/M).
- **Rychlost záběrů poslední délky**: Průměrný počet záběrů za minutu (Z/M) během poslední dokončené délky bazénu.
- **Sestoupaná patra**: Celkový počet sestoupaných pater za den.
- **Směr pohybu**: Směr, kterým se pohybujete.
- **Srdeční tep**: Váš srdeční tep udávaný v tepech za minutu (bpm). Zařízení musí být připojeno ke kompatibilnímu snímači srdečního tepu.
- **ST okruhu**: Průměrný srdeční tep pro aktuální okruh.
- **Stopky**: Čas změřený stopkami pro aktuální aktivitu.
- **SWOLF intervalu**: Průměrné hodnocení SWOLF pro aktuální interval.
- **Tempo**: Aktuální tempo
- **Tempo 500 m**: Aktuální tempo veslování na 500 metrů.
- **Tempo 500 m okruhu**: Průměrné tempo veslování na 500 metrů pro aktuální okruh.
- **Tempo 500 m posl. okruhu**: Průměrné tempo veslování na 500 metrů pro poslední okruh.
- **Tempo intervalu**: Průměrné tempo pro aktuální interval.

### **Standardní poměry hodnoty VO2 maximální**

Tyto tabulky obsahují standardizované klasifikace odhady hodnoty VO2 maximální podle věku a pohlaví.

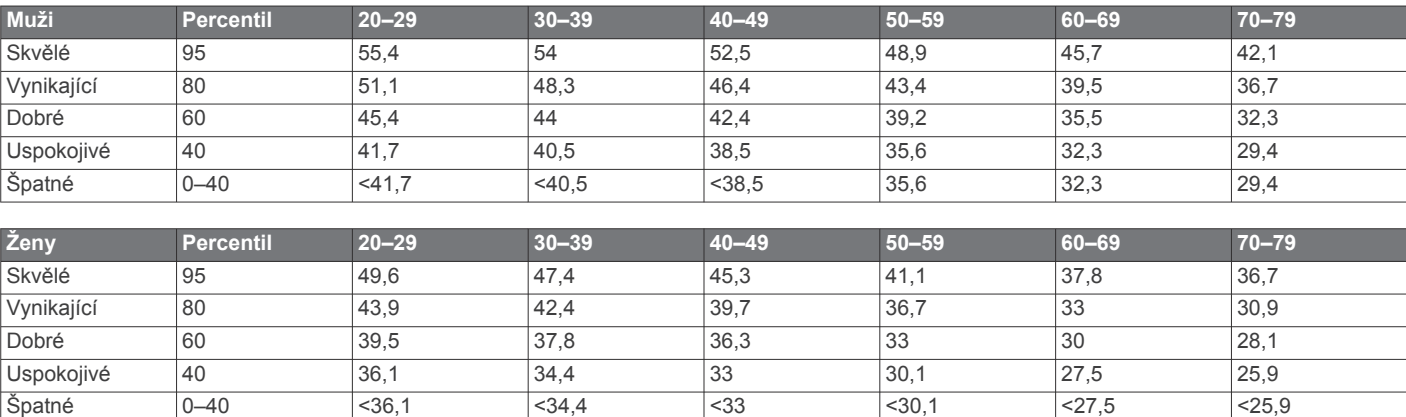

Data jsou reprodukována se svolením institutu The Cooper Institute. Další informace naleznete na webové stránce [www.CooperInstitute.org.](http://www.CooperInstitute.org)

#### **Velikost a obvod kola**

Váš snímač rychlosti může automaticky rozpoznat velikost kola. V případě potřeby můžete obvod kola zadat ručně v nastavení snímače rychlosti.

**Tempo okruhu**: Průměrné tempo pro aktuální okruh.

- **Tempo posl. okruhu**: Průměrné tempo pro poslední dokončený okruh.
- **Tempo poslední délky**: Průměrné tempo pro poslední dokončenou délku bazénu.
- **Teplota**: Teplota vzduchu. Vaše tělesná teplota ovlivňuje snímač teploty.
- **Uplynulý čas**: Celkový zaznamenaný čas. Například, pokud spustíte odpočet a poběžíte 10 minut, poté odpočet na 5 minut zastavíte, poté odpočet znovu spustíte a poběžíte 20 minut, bude váš uplynulý čas 35 minut.
- **Vertikální rychlost**: Rychlost stoupání a sestupu v čase.
- **Východ slunce**: Čas východu Slunce určený podle vaší pozice GPS.
- **Vystoupaná patra**: Celkový počet vystoupaných pater za den.
- **Vzdál. posl. intervalu / záběr**: Průměrná vzdálenost uplavaná za jeden záběr během posledního dokončeného intervalu.
- **Vzdálenost**: Ujetá vzdálenost pro aktuální prošlou trasu nebo aktivitu.
- **Vzdálenost/záběr**: Vzdálenost uplavaná za jeden záběr.
- **Vzdálenost pro interval**: Vzdálenost uražená pro aktuální interval.
- **Vzdálenost záběru v intervalu**: Průměrná vzdálenost uplavaná za jeden záběr během aktuálního intervalu.
- **Záběry**: Celkový počet záběrů pro aktuální aktivitu.
- **Záběry poslední délky**: Celkový počet záběrů pro poslední dokončenou délku bazénu.
- **Záběry v intervalu**: Celkový počet záběrů pro aktuální interval.
- **Záběry v intervalu /délka**: Průměrný počet záběrů na délku během aktuálního intervalu.
- **Záběry v posl. intervalu**: Celkový počet záběrů pro poslední dokončený interval.
- **Západ slunce**: Čas západu Slunce určený podle vaší pozice GPS.
- **Zóna ST**: Aktuální rozsah srdečního tepu (1 až 5). Výchozí zóny vycházejí z vašeho uživatelského profilu a maximálního srdečního tepu (220 minus váš věk).

Velikost pneumatiky je uvedena na obou stranách pneumatiky. Níže uvedený seznam není úplný. Obvod kola také můžete změřit nebo použít některou kalkulačku dostupnou na internetu.

<span id="page-26-0"></span>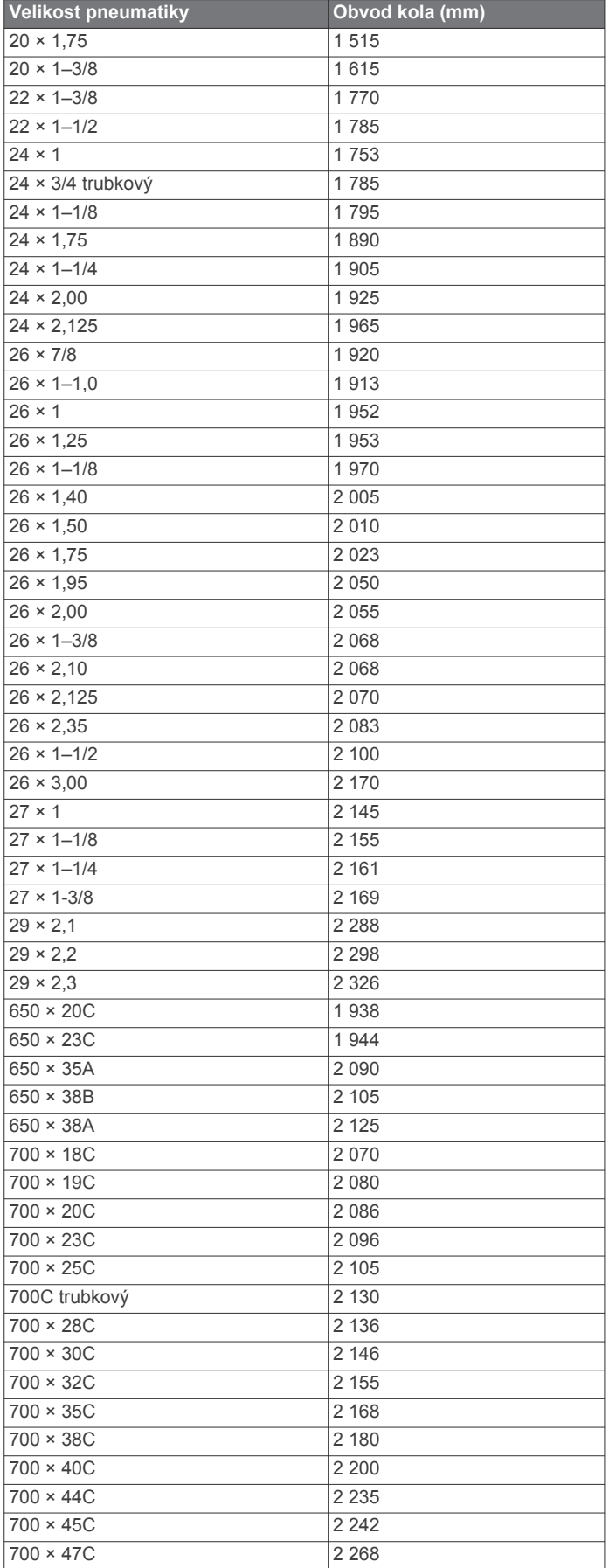

### **Definice symbolů**

Tyto symboly se mohou zobrazit v zařízení nebo na popiscích příslušenství.

### **Rejstřík**

#### <span id="page-27-0"></span>**A**

aktivity **[8,](#page-11-0) [9,](#page-12-0) [15](#page-18-0)** oblíbené **[8](#page-11-0)** přidání **[8](#page-11-0)** uložení **[8](#page-11-0)** vlastní **[8](#page-11-0)** zahájení **[8](#page-11-0)** aktualizace, software **[19](#page-22-0)** alarmy **[15](#page-18-0)** aplikace **[2,](#page-5-0) [3,](#page-6-0) [11](#page-14-0)** smartphone [2,](#page-5-0) [8](#page-11-0) Auto Lap **[15](#page-18-0)** Auto Pause **[16](#page-19-0)** automatické procházení **[16](#page-19-0)**

#### **B**

baterie maximalizace **[2,](#page-5-0) [17](#page-20-0), [20](#page-23-0)** nabíjení **[19](#page-22-0)** běžecký pás **[9](#page-12-0)** budík **[17](#page-20-0)**

#### **C**

cíle **[18](#page-21-0)** Connect IQ [2,](#page-5-0) [3](#page-6-0)

#### **Č**

čas **[17](#page-20-0)** nastavení **[16](#page-19-0)** upozornění **[15](#page-18-0)** časovač **[8,](#page-11-0) [9](#page-12-0)** časové zóny **[17](#page-20-0)** čištění zařízení **[19](#page-22-0)**

#### **D**

Dálkové ovládání VIRB **[7](#page-10-0)** data odesílání **[14](#page-17-0)** přenos **[11](#page-14-0), [13,](#page-16-0) [14](#page-17-0)** ukládání **[11](#page-14-0), [13,](#page-16-0) [14](#page-17-0)** datová pole **[1,](#page-4-0) [3,](#page-6-0) [9,](#page-12-0) [15,](#page-18-0) [21](#page-24-0)** délky **[9](#page-12-0)** denní doba **[16,](#page-19-0) [20](#page-23-0)** dogleg **[10](#page-13-0)** doplňky **[1](#page-4-0), [3,](#page-6-0) [4,](#page-7-0) [6,](#page-9-0) [7](#page-10-0)** dotyková obrazovka **[1](#page-4-0)** dotykový displej **[1](#page-4-0)** družicové signály **[20](#page-23-0)**

#### **G**

Garmin Connect **[2,](#page-5-0) [12](#page-15-0) –[14](#page-17-0), [17](#page-20-0) [–19](#page-22-0)** ukládání dat **[14](#page-17-0)** Garmin Express, aktualizace softwaru **[19](#page-22-0)** Garmin Pay **[3](#page-6-0)** GPS **[1](#page-4-0)** signál **[20,](#page-23-0) [21](#page-24-0)**

#### **H**

historie **[9](#page-12-0), [13](#page-16-0)** odeslání do počítače **[11,](#page-14-0) [13](#page-16-0), [14](#page-17-0)** zobrazení **[11](#page-14-0)** hlavní menu, přizpůsobení **[7](#page-10-0)** hodiny **[16](#page-19-0), [17](#page-20-0)** hodnocení swolf **[9](#page-12-0)** hřiště přehrávání **[10](#page-13-0)** stahování **[10](#page-13-0)** výběr **[10](#page-13-0)**

#### **I**

ID zařízení **[19](#page-22-0)** ikony **[1](#page-4-0)** indoorový trénink **[8](#page-11-0), [9](#page-12-0)** intervaly **[9](#page-12-0)**

#### **J**

jízda na kole **[9](#page-12-0)** jízda na snowboardu **[9](#page-12-0)**

#### **K**

kadence snímače **[18](#page-21-0)** upozornění **[15](#page-18-0)** kalendář **[12](#page-15-0)** kalibrace, kompas **[13](#page-16-0)** kalorie **[21](#page-24-0)** upozornění **[15](#page-18-0)** kolo hry, ukončení **[11](#page-14-0)** kompas **[10,](#page-13-0) [13](#page-16-0)** kalibrace **[13](#page-16-0)**

#### **L**

layup **[10](#page-13-0)** licence **[19](#page-22-0)** lyžování alpské **[9](#page-12-0)** jízda na snowboardu **[9](#page-12-0)**

#### **M**

mapy **[13](#page-16-0)** menstruační cyklus **[6](#page-9-0)** menu **[1](#page-4-0)** menu ovládací prvky **[14](#page-17-0)** měrné jednotky **[17](#page-20-0)** měření úderu **[10](#page-13-0)** minuty intenzivní aktivity **[6](#page-9-0), [21](#page-24-0)**

#### **N**

nabíjení **[19](#page-22-0)** náhradní díly **[20](#page-23-0)** nastavení **[6,](#page-9-0) [7,](#page-10-0) [11](#page-14-0), [15](#page-18-0) –[18,](#page-21-0) [20](#page-23-0)** zařízení **[17](#page-20-0)** nastavení systému **[16](#page-19-0)** navigace **[12,](#page-15-0) [13](#page-16-0)** zastavení **[13](#page-16-0)** NFC **[3](#page-6-0)** nožní snímač **[1,](#page-4-0) [18](#page-21-0)**

#### **O**

obrazovka **[17](#page-20-0)** odesílání dat **[14](#page-17-0)** odpočítávač času **[17](#page-20-0)** odstranění historie **[13](#page-16-0)** osobní rekordy **[12](#page-15-0)** odstranění problémů **[4,](#page-7-0) [20,](#page-23-0) [21](#page-24-0)** okruhy **[13,](#page-16-0) [16](#page-19-0)** osobní rekordy **[12](#page-15-0)** odstranění **[12](#page-15-0)** ovladač Side Swipe **[1](#page-4-0)** ovládání hudby **[7](#page-10-0)** oznámení **[2](#page-5-0)** telefonní hovory **[2](#page-5-0)**

#### **P**

párování smartphone **[2](#page-5-0), [20](#page-23-0)** snímače **[18](#page-21-0)** Snímače ANT+ **[4](#page-7-0)** peněženka **[3](#page-6-0)** platby **[3](#page-6-0)** plavání **[9](#page-12-0)** počasí **[7](#page-10-0)** podsvícení **[1,](#page-4-0) [17](#page-20-0)** poloha jamky, zobrazení greenu **[10](#page-13-0)** polohy **[13](#page-16-0)** odstranění **[13](#page-16-0)** profily, uživatelské **[11](#page-14-0)** překážky **[10](#page-13-0)** příslušenství **[18,](#page-21-0) [21](#page-24-0)** přizpůsobení zařízení **[11](#page-14-0), [14](#page-17-0), [15](#page-18-0)**

#### **R**

resetování zařízení **[20](#page-23-0)** režim spánku **[2,](#page-5-0) [5](#page-8-0)**

### **Ř**

řemínky **[20](#page-23-0)**

#### **S**

satelitní signály **[1,](#page-4-0) [21](#page-24-0)** skórkarta **[10](#page-13-0), [11](#page-14-0)** skórování **[11](#page-14-0)** sledování aktivity **[5,](#page-8-0) [6](#page-9-0)** smartphone **[3](#page-6-0), [6](#page-9-0), [11](#page-14-0), [20](#page-23-0)** aplikace **[2](#page-5-0), [8](#page-11-0)** párování **[2](#page-5-0), [20](#page-23-0)** Snímače ANT+ **[18](#page-21-0)** Snímače Bluetooth **[18](#page-21-0)** snímače pro bicykl **[18](#page-21-0)** snímače rychlosti a kadence **[1,](#page-4-0) [18](#page-21-0)** software aktualizace **[19](#page-22-0)** verze **[19](#page-22-0)** srdeční tep [1,](#page-4-0)[4](#page-7-0) párování snímačů **[4](#page-7-0)** rozsahy [4,](#page-7-0)[5](#page-8-0) snímač **[4](#page-7-0)** upozornění **[4,](#page-7-0) [15](#page-18-0)** zóny **[5,](#page-8-0) [11](#page-14-0), [13](#page-16-0)** statistiky **[11](#page-14-0)** statistiky zdraví **[6](#page-9-0)** stopky **[17](#page-20-0)** odpočítávání **[17](#page-20-0) T** technické údaje **[19](#page-22-0)** technologie Bluetooth **[2,](#page-5-0) [16](#page-19-0)** Technologie Bluetooth **[2,](#page-5-0) [3](#page-6-0), [20](#page-23-0)**

telefonní hovory **[2](#page-5-0)** tempe **[18,](#page-21-0) [21](#page-24-0)** teplota **[18](#page-21-0), [21](#page-24-0)** tlačítka **[1](#page-4-0), [19](#page-22-0)** trasy, hraní **[10](#page-13-0)** trénink **[2](#page-5-0)** kalendář **[12](#page-15-0)** plány **[12](#page-15-0)** stránky **[9](#page-12-0)** tréninky **[12](#page-15-0)**

#### **U**

ukládání aktivit **[8,](#page-11-0) [9](#page-12-0)** ukládání dat **[11](#page-14-0), [13](#page-16-0)** upozornění **[15](#page-18-0)** srdeční tep **[4](#page-7-0)** USB **[19](#page-22-0)** uzamčení, obrazovka **[1,](#page-4-0) [16](#page-19-0)** uživatelský profil **[11](#page-14-0)**

#### **V**

velikost bazénu nastavení **[9](#page-12-0)** vlastní **[9](#page-12-0)** velikosti kol **[18](#page-21-0), [22](#page-25-0)** VO2 Max. **[5](#page-8-0)** VO2 maximální **[22](#page-25-0)** výkon (síla), upozornění **[15](#page-18-0)** vzdálenost, upozornění **[15](#page-18-0)** vzhled hodinek **[1](#page-4-0)** vzhledy hodinek **[3](#page-6-0), [14](#page-17-0)**

#### **Z**

záběry **[9](#page-12-0)** zkratky **[1](#page-4-0), [14](#page-17-0)** zobrazení greenu, poloha jamky **[10](#page-13-0)** zóny čas **[17](#page-20-0)** srdeční tep **[5](#page-8-0)**

# support.garmin.com

![](_page_29_Picture_1.jpeg)